### Collateral Release User Guide

# **Oracle Banking Credit Facilities Process Management**

Release 14.4.0.0.0

Part No. F29963-01

March 2020

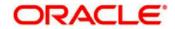

Oracle Banking Credit Facilities Process Management User Guide Oracle Financial Services Software Limited Oracle Park
Off Western Express Highway
Goregaon (East)
Mumbai, Maharashtra 400 063
India
Worldwide Inquiries:

Phone: +91 22 6718 3000 Fax: +91 22 6718 3001

www.oracle.com/financialservices/

Copyright © 2019, 2020, Oracle and/or its affiliates. All rights reserved.

Oracle and Java are registered trademarks of Oracle and/or its affiliates. Other names may be trademarks of their respective

U.S. GOVERNMENT END USERS: Oracle programs, including any operating system, integrated software, any programs installed on the hardware, and/or documentation, delivered to U.S. Government end users are "commercial computer software" pursuant to the applicable Federal Acquisition Regulation and agency-specific supplemental regulations. As such, use, duplication, disclosure, modification, and adaptation of the programs, including any operating system, integrated software, any programs installed on the hardware, and/or documentation, shall be subject to license terms and license restrictions applicable to the programs. No other rights are granted to the U.S. Government.

This software or hardware is developed for general use in a variety of information management applications. It is not developed or intended for use in any inherently dangerous applications, including applications that may create a risk of personal injury. If you use this software or hardware in dangerous applications, then you shall be responsible to take all appropriate failsafe, backup, redundancy, and other measures to ensure its safe use. Oracle Corporation and its affiliates disclaim any liability for any damages caused by use of this software or hardware in dangerous applications.

This software and related documentation are provided under a license agreement containing restrictions on use and disclosure and are protected by intellectual property laws. Except as expressly permitted in your license agreement or allowed by law, you may not use, copy, reproduce, translate, broadcast, modify, license, transmit, distribute, exhibit, perform, publish or display any part, in any form, or by any means. Reverse engineering, disassembly, or decompilation of this software, unless required by law for interoperability, is prohibited.

The information contained herein is subject to change without notice and is not warranted to be error-free. If you find any errors, please report them to us in writing.

This software or hardware and documentation may provide access to or information on content, products and services from third parties. Oracle Corporation and its affiliates are not responsible for and expressly disclaim all warranties of any kind with respect to third-party content, products, and services. Oracle Corporation and its affiliates will not be responsible for any loss, costs, or damages incurred due to your access to or use of third-party content, products, or services.

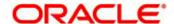

### Contents

| 1. Welc   | ome to Oracle Banking Credit Facilities Process Management | 5  |
|-----------|------------------------------------------------------------|----|
| 2. Colla  | teral Release                                              | 6  |
|           |                                                            |    |
| 2.1 Co    | ollateral Release - Process Flow Diagram                   | 7  |
| 2.2 Re    | elease Request                                             | g  |
| 2.2       | Comments                                                   | 12 |
| 2.3 Await | for Release Confirmation                                   | 13 |
| 2.2.1     | Release Details                                            |    |
| 2.2.2     | Release Confirmation                                       |    |
| 2.2.3     | Comments                                                   |    |
| 2.3 Ri    | sk Evaluationsk Evaluation                                 | 20 |
| 2.3.1     | Release Details                                            |    |
| 2.3.2     | Risk Evaluation                                            |    |
| 2.3.3     | Comments                                                   |    |
| 2.4 Le    | egal Opinion                                               | 27 |
| 2.4.1     | Release Details                                            |    |
| 2.4.2     | Legal Opinion                                              |    |
| 2.4.3     | Comments                                                   |    |
| 2.5 Ap    | oproval                                                    | 33 |
| 2.5.1     | Release Details                                            | 33 |
| 2.5.2     | Approval                                                   | 36 |
| 2.5.3     | Comments                                                   | 40 |
| 2.6 Do    | ocument Retrieval                                          | 41 |
| 2.6.1     | Release Details                                            | 41 |
| 2.6.2     | Document Retrieval                                         | 44 |
| 2.6.3     | Comments                                                   | 46 |
| 2.7 Co    | ollateral De-Registration                                  | 47 |
| 2.7.1     | Release Details                                            | 47 |
| 2.7.2     | Collateral De-Registration                                 | 50 |
| 2.7.3     | Comments                                                   | 51 |
| 2.8 Av    | wait for De-Registration Confirmation                      | 52 |
| 2.8.1     | Release Details                                            | 52 |
| 2.8.2     | Await for De-Registration Confirmation                     | 55 |
| 283       | Comments                                                   | 56 |

| 2.9  | Customer Notification          | 58 |
|------|--------------------------------|----|
| 2.9  | 9.1 Release Details            | 58 |
| 2.9  | 9.2 Customer Notification      | 61 |
| 2.9  | 9.3 Comments                   | 62 |
| 2.10 | Customer Acceptance            | 64 |
| 2.1  | 10.1 Release Details           | 64 |
| 2.1  | 10.2 Customer Acceptance       | 67 |
| 2.1  | 10.3 Comments                  | 68 |
| 2.11 | Hand off to Back office System | 70 |
| 2.12 | Manual Retry                   | 71 |
| 2.1  | 12.1 Collateral Summary        | 71 |
| 3. [ | Document Upload and Checklist  | 73 |
| 3.1  | 1 Document Upload              | 73 |
| 3.2  | 2 Checklist                    | 75 |
| 4. F | Reference and Feedback         | 76 |
| 4.1  | 1 References                   | 76 |
| 4.2  | 2 Feedback and Support         | 76 |

# 1. Welcome to Oracle Banking Credit Facilities Process Management

Welcome to the Oracle Banking Credit Facilities Process Management (OBCFPM) User Manual. This manual provides an overview on the OBCFPM application and guides you through the various steps involved in creating and processing collaterals and credit facilities transactions. If you need any information, look out for the help icon.

This document is intended for helping you to conveniently create and process collaterals and credit facilities transactions in OBCFPM

### Overview of OBCFPM

OBCFPM is a collateral and credit facilities middle office platform which enables your bank to streamline the Collateral and Credit facilities operations.

#### **Benefits**

OBCFPM application provides service for the customers and financial institutions. This service helps the financial institutions to manage the Collaterals and Credit Facilities of the corporate clients.

OBCFPM allows you to:

- Handle Collateral Evaluation, Collateral Perfection, Collateral Review and Collateral Release process
- Handle Credit Proposal with Customer on-boarding
- Financial Document Upload of the corporate clients.
- Quantitative and Qualitative analysis of the corporate clients
- Handle Credit Exceptions

### **Key Features**

- Stand-alone system agnostic to back office application
- Requires very little change to bank's existing core systems
- Faster time to market
- Highly configurable based on corporate specific needs
- Flexibility in modifying processes
- Roll Based Dashboards

### 2. Collateral Release

As part of Credit Portfolio management, banks initiate collateral release once the underlying loan/contract is fully liquidated or when the customer approaches the bank to release the collateral The various activities performed for Collateral Release are

- Release Request
- Await for Collateral release
- Upload of related Mandatory and Non Mandatory documents
- Verify Documents and Capture Details
- Legal Opinion
- Risk Evaluation
- Document Retrieval
- Document De-Registration
- Customer Notification and Acceptance

## 2.1 Collateral Release - Process Flow Diagram

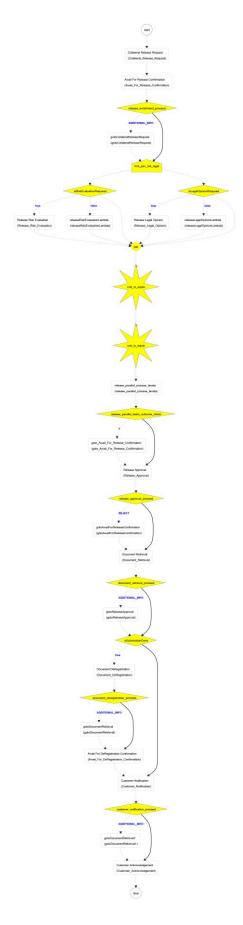

The Collateral Release process has the following stages handled by users authorized to perform the task under those stages.

- 1. Release Request
- 2. Await for Release Confirmation
- 3. Legal Opinion
- 4. Risk Evaluation
- 5. Approval
- 6. Document Retrieval
- 7. Document De-Registration8. Await for De-Registration Confirmation
- 9. Customer Notification
- 10. Customer Acceptance
- 11. Collateral Safekeeping

### 2.2 Release Request

Collateral release process will be triggered by the back office system once the underlying loan/contracts get fully liquidated. Once the collateral release task is initiated the task will be available in the Free task queue and the user can acquire the task and work on the task. The Credit Reviewer would check the status of the underlying contracts/loans and utilization of the collateral. If the underlying contracts are not fully liquidated the credit reviewer would send the task to the Await for Release Confirmation stage.

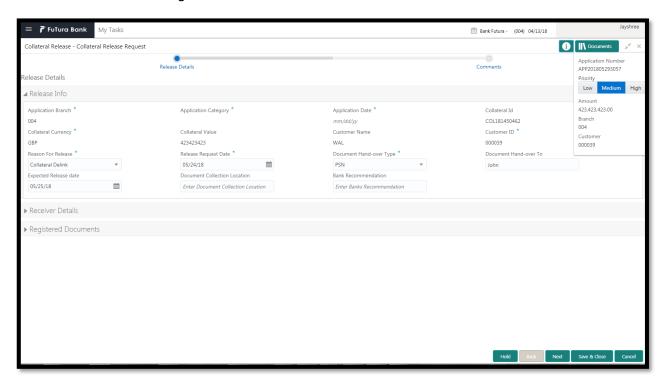

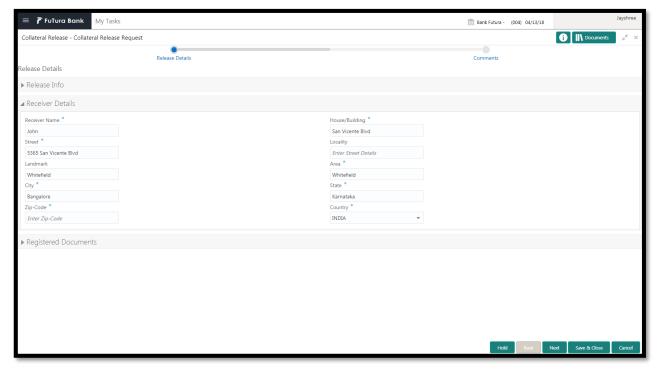

| Field Name                   | Description                                   | Attrib-<br>ute<br>Type | Ob-<br>ject<br>Type | Siz<br>e | Mandato-<br>ry/Optional | Field<br>Valida-<br>tion                                                        |
|------------------------------|-----------------------------------------------|------------------------|---------------------|----------|-------------------------|---------------------------------------------------------------------------------|
| Application<br>Branch        | Displays Application Branch                   | Read<br>Only           | text                |          |                         |                                                                                 |
| Application<br>Category      | Displays Application Category                 | Read<br>Only           | text                |          |                         |                                                                                 |
| Application Date             | Displays Application Date                     | Read<br>Only           | text                |          |                         |                                                                                 |
| Collateral Id                | Displays Collat-<br>eral Id                   | Read<br>Only           | text                |          |                         |                                                                                 |
| Collateral Cur-<br>rency     | Displays Collateral Currency                  | Read<br>Only           | text                |          |                         |                                                                                 |
| Collateral Value             | Displays Collat-<br>eral Value                | Read<br>Only           | text                |          |                         |                                                                                 |
| Customer Id                  | Displays Cus-<br>tomer Id                     | Read<br>Only           | text                |          |                         |                                                                                 |
| Customer name                | Displays Cus-<br>tomer name                   | Read<br>Only           | text                |          |                         |                                                                                 |
| Reason For Release           | Captures the Reason For Release               | Input                  | Lov                 |          |                         |                                                                                 |
| Release Request Date         | Captures the<br>Release Re-<br>quest Date     | Input                  | Date                |          |                         | Release<br>request<br>date<br>should be<br>after col-<br>lateral<br>start date. |
| Document<br>Hand-over Type   | Selects the<br>Document<br>Hand-over Type     | Input                  | Lov                 |          |                         |                                                                                 |
| Document Hand over to        | Captures the Document Hand over to            | Read<br>Only           | text                |          |                         |                                                                                 |
| Expected Re-<br>lease Date   | Captures Expected Release Date                | Input                  | Date                |          |                         | The date should be beyond release request date                                  |
| Document Collection Location | Captures Doc-<br>ument Collection<br>Location | Read<br>Only           | text                |          |                         |                                                                                 |
| Bank Recom-<br>mendation     | Displays Bank<br>Recommenda-<br>tion          | Input                  | text                |          |                         |                                                                                 |
| House/Building               | Capture the Address of the entity             | Input                  | text                |          |                         |                                                                                 |
| Street                       | Capture the Address of the en-                | Input                  | text                |          |                         |                                                                                 |

|               | tity                                       |       |      |  |  |
|---------------|--------------------------------------------|-------|------|--|--|
| Locality      | Capture the Address of the entity          | Input | text |  |  |
| Landmark      | Capture the Address of the entity          | Input | text |  |  |
| Area          | Capture the Address of the entity          | Input | text |  |  |
| City          | Capture the City of the entity             | Input | text |  |  |
| State         | Capture the<br>State of the en-<br>tity    | Input | text |  |  |
| Zip Code      | Capture the Zip<br>Code of the en-<br>tity | Input | text |  |  |
| Country       | Capture the<br>Country of the<br>entity    | Input | Lov  |  |  |
| Email Address | Capture the Email address of the entity    | Input | text |  |  |
| Phone Number  | Capture the Phone Number of the entity     | Input | text |  |  |

- a. Save & Close On click of Save & Close, the details of the captured will be saved.
  - a. If mandatory fields have not been captured, system will display error until the mandatory fields have been captured.
- b. **Hold** On Click of Hold the task status will be suspended and the task will be available in the Hold queue.
  - a. If mandatory fields have not been captured, system will display error until the mandatory fields have been captured.
- **c. Cancel** On Click the system will ask for confirmation and on confirming the task will be closed without saving the data.
- **d. Next** On click of Next, the details of the captured will be saved and then system will move to the Next Screen.
  - b. If mandatory fields have not been captured, system will display error until the mandatory fields have been captured.

### 2.2 Comments

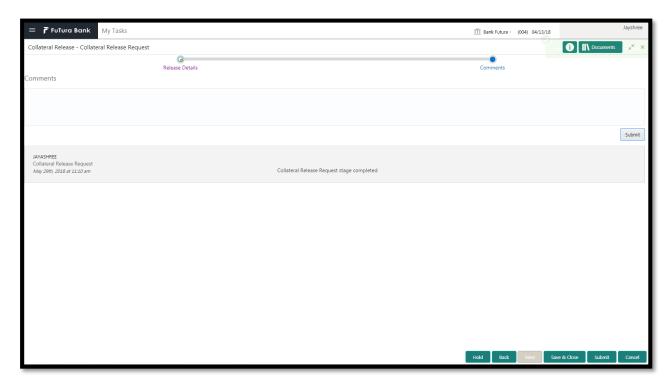

| Field<br>Name | Description                                                                | At-<br>trib-<br>ute<br>Type | Ob-<br>ject<br>Type | Siz<br>e | Mandato-<br>ry/Optional | Field Validation |
|---------------|----------------------------------------------------------------------------|-----------------------------|---------------------|----------|-------------------------|------------------|
| Com-<br>ments | Specify the comments for the stage. This will be visible in all the stages | Input                       | Free<br>Text        | 600      | Mandatory               |                  |

### **Action Buttons**

After providing required data, you will be able to perform one of the below actions -

- a) Submit On Submit, the checklists applicable for the stage will be defaulted based on the
  application category. On Verifying all the checklist and on selection of the Outcome of the task
  the task will be submitted.
- b) Save & Close On click of Save & Close, the details of the captured will be saved.
  - a. If mandatory fields have not been captured, system will display error until the mandatory fields have been captured.
- c) **Hold** On Click of Hold the task status will be suspended and the task will be available in the Hold queue.
  - a. If mandatory fields have not been captured, system will display error until the mandatory fields have been captured.
- d) **Cancel** On Click the system will ask for confirmation and on confirming the task will be closed without saving the data.
- e) Back On Click of Back, the previous screen will be opened.

### 2.3 Await for Release Confirmation

The Credit Reviewer would check the status of the underlying contracts/loans and utilization of the collateral. Once the underlying contracts/loans are fully liquidated, the credit reviewer would specify action to be taken post release of the collateral.

### 2.2.1Release Details

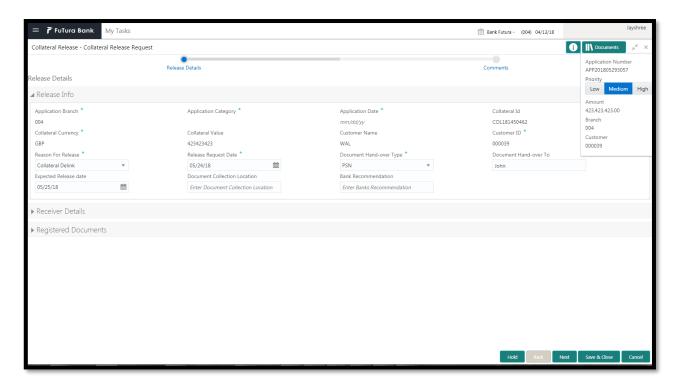

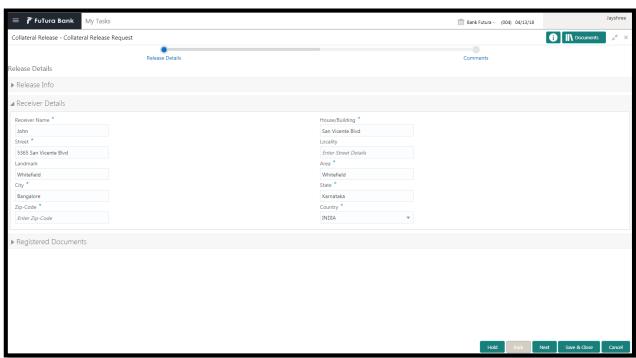

| Field Name                   | Description                                   | Attrib-<br>ute<br>Type | Ob-<br>ject<br>Type | Siz<br>e | Mandato-<br>ry/Optional | Field<br>Valida-<br>tion                                                        |
|------------------------------|-----------------------------------------------|------------------------|---------------------|----------|-------------------------|---------------------------------------------------------------------------------|
| Application<br>Branch        | Displays Application Branch                   | Read<br>Only           | text                |          |                         |                                                                                 |
| Application<br>Category      | Displays Application Category                 | Read<br>Only           | text                |          |                         |                                                                                 |
| Application Date             | Displays Application Date                     | Read<br>Only           | text                |          |                         |                                                                                 |
| Collateral Id                | Displays Collateral Id                        | Read<br>Only           | text                |          |                         |                                                                                 |
| Collateral Cur-<br>rency     | Displays Collateral Currency                  | Read<br>Only           | text                |          |                         |                                                                                 |
| Collateral Value             | Displays Collat-<br>eral Value                | Read<br>Only           | text                |          |                         |                                                                                 |
| Customer Id                  | Displays Cus-<br>tomer Id                     | Read<br>Only           | text                |          |                         |                                                                                 |
| Customer name                | Displays Cus-<br>tomer name                   | Read<br>Only           | text                |          |                         |                                                                                 |
| Reason For Release           | Displays the<br>Reason For Re-<br>lease       | Read<br>Only           | Lov                 |          |                         |                                                                                 |
| Release Request Date         | Displays the<br>Release Re-<br>quest Date     | Read<br>Only           | Date                |          |                         | Release<br>request<br>date<br>should be<br>after col-<br>lateral<br>start date. |
| Document<br>Hand-over Type   | Displays the<br>Document<br>Hand-over Type    | Read<br>Only           | Lov                 |          |                         |                                                                                 |
| Document Hand over to        | Captures the Document Hand over to            | Read<br>Only           | text                |          |                         |                                                                                 |
| Expected Re-<br>lease Date   | Displays Ex-<br>pected Release<br>Date        | Read<br>Only           | Date                |          |                         | The date should be beyond release request date                                  |
| Document Collection Location | Displays Docu-<br>ment Collection<br>Location | Read<br>Only           | text                |          |                         |                                                                                 |
| Bank Recom-<br>mendation     | Displays Bank<br>Recommenda-<br>tion          | Read<br>Only           | text                |          |                         |                                                                                 |
| House/Building               | Displays the Address of the entity            | Read<br>Only           | text                |          |                         |                                                                                 |
| Street                       | Displays the Address of the en-               | Read<br>Only           | text                |          |                         |                                                                                 |

|               | tity                                           |              |      |  |  |
|---------------|------------------------------------------------|--------------|------|--|--|
| Locality      | Displays the Address of the entity             | Read<br>Only | text |  |  |
| Landmark      | Displays the Address of the entity             | Read<br>Only | text |  |  |
| Area          | Displays the Address of the entity             | Read<br>Only | text |  |  |
| City          | Displays the City of the entity                | Read<br>Only | text |  |  |
| State         | Displays the<br>State of the en-<br>tity       | Read<br>Only | text |  |  |
| Zip Code      | Displays the Zip<br>Code of the en-<br>tity    | Read<br>Only | text |  |  |
| Country       | Displays the<br>Country of the<br>entity       | Read<br>Only | Lov  |  |  |
| Email Address | Displays the<br>Email address of<br>the entity | Read<br>Only | text |  |  |
| Phone Number  | Displays the Phone Number of the entity        | Read<br>Only | text |  |  |

- a. Save & Close On click of Save & Close the screen gets closed.
- b. **Hold** On Click of Hold the task status will be suspended and the task will be available in the Hold queue.
  - a. If mandatory fields have not been captured, system will display error until the mandatory fields have been captured.
- **c. Cancel** On Click the system will ask for confirmation and on confirming the task will be closed without saving the data.
- **d. Next** On click of Next, the details of the captured will be saved and then system will move to the Next Screen.
  - a. If mandatory fields have not been captured, system will display error until the mandatory fields have been captured.

### 2.2.2Release Confirmation

The Credit Reviewer would check the status of the underlying contracts/loans and utilization of the collateral. Once the underlying contracts/loans are fully liquidated, the credit reviewer would specify action to be taken post release of the collateral.

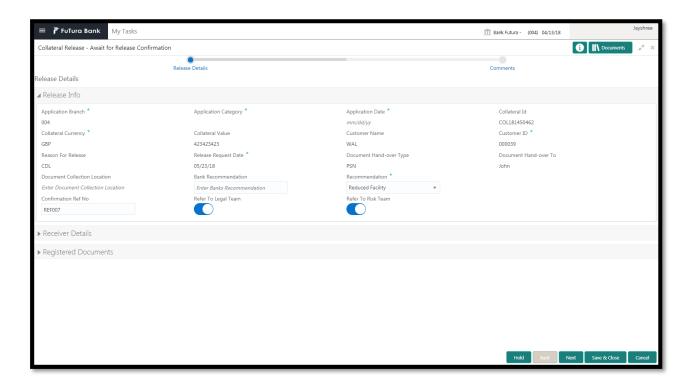

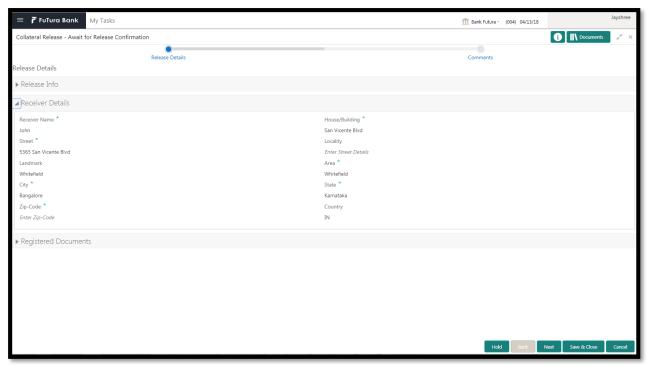

| Field Name              | Description                   | Attrib-<br>ute<br>Type | Ob-<br>ject<br>Type | Siz<br>e | Mandato-<br>ry/Optional | Field<br>Valida-<br>tion |
|-------------------------|-------------------------------|------------------------|---------------------|----------|-------------------------|--------------------------|
| Application<br>Branch   | Displays Application Branch   | Read<br>Only           | text                |          |                         |                          |
| Application<br>Category | Displays Application Category | Read<br>Only           | text                |          |                         |                          |
| Application Date        | Displays Application Date     | Read<br>Only           | text                |          |                         |                          |

| Collateral Id                | Displays Collat-<br>eral Id                   | Read<br>Only | text         |  |
|------------------------------|-----------------------------------------------|--------------|--------------|--|
| Collateral Cur-<br>rency     | Displays Collat-<br>eral Currency             | Read<br>Only | text         |  |
| Collateral Value             | Displays Collat-<br>eral Value                | Read<br>Only | text         |  |
| Customer Id                  | Displays Cus-<br>tomer Id                     | Read<br>Only | text         |  |
| Customer name                | Displays Cus-<br>tomer name                   | Read<br>Only | text         |  |
| Reason For Release           | Captures the<br>Reason For Re-<br>lease       | Read<br>Only | text         |  |
| Release Request Date         | Captures the<br>Release Re-<br>quest Date     | Read<br>Only | text         |  |
| Document<br>Hand-over Type   | Selects the<br>Document<br>Hand-over Type     | Read<br>Only | text         |  |
| Document Hand over to        | Captures the Document Hand over to            | Read<br>Only | text         |  |
| Expected Re-<br>lease Date   | Captures Ex-<br>pected Release<br>Date        | Read<br>Only | text         |  |
| Document Collection Location | Captures Doc-<br>ument Collection<br>Location | Read<br>Only | text         |  |
| Bank Recom-<br>mendation     | Displays Bank<br>Recommenda-<br>tion          | Read<br>Only | text         |  |
| Recommenda-<br>tion          | Captures recommendation                       | Input        | Drop<br>down |  |
| Confirmation Ref<br>No       | Captures the confirmation reference number    | Input        | text         |  |
| Refer To Legal<br>Team       | Selects if legal task is required or not      | Input        | Switch       |  |
| Refer to Risk                | Selects if risk<br>task is required<br>or not | Input        | Switch       |  |
| House/Building               | Capture the Address of the entity             | Read<br>Only | text         |  |
| Street                       | Capture the Address of the entity             | Read<br>Only | text         |  |
| Locality                     | Capture the Address of the entity             | Read<br>Only | text         |  |
| Landmark                     | Capture the Address of the en-                | Read<br>Only | text         |  |

|               | tity                                       |              |      |  |  |
|---------------|--------------------------------------------|--------------|------|--|--|
| Area          | Capture the Address of the entity          | Read<br>Only | text |  |  |
| City          | Capture the City of the entity             | Read<br>Only | text |  |  |
| State         | Capture the<br>State of the en-<br>tity    | Read<br>Only | text |  |  |
| Zip Code      | Capture the Zip<br>Code of the en-<br>tity | Read<br>Only | text |  |  |
| Country       | Capture the<br>Country of the<br>entity    | Read<br>Only | text |  |  |
| Email Address | Capture the Email address of the entity    | Read<br>Only | text |  |  |
| Phone Number  | Capture the Phone Number of the entity     | Read<br>Only | text |  |  |

- a. Save & Close On click of Save & Close the screen gets closed.
- b. **Hold** On Click of Hold the task status will be suspended and the task will be available in the Hold queue.
  - a. If mandatory fields have not been captured, system will display error until the mandatory fields have been captured.
- **c. Cancel** On Click the system will ask for confirmation and on confirming the task will be closed without saving the data.
- **d. Next** On click of Next, the details of the captured will be saved and then system will move to the Next Screen.
  - b. If mandatory fields have not been captured, system will display error until the mandatory fields have been captured.

### 2.2.3Comments

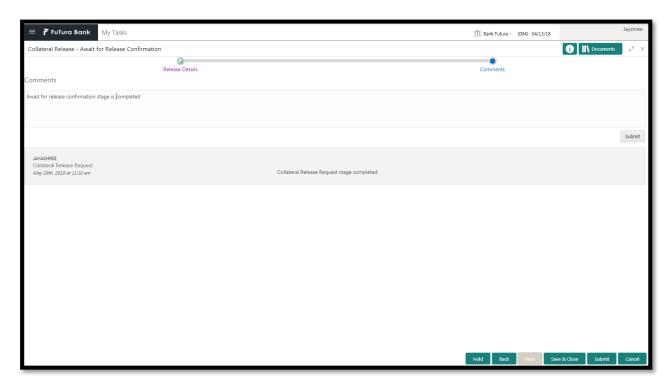

| Field<br>Name | Description                                                                | At-<br>trib-<br>ute<br>Type | Ob-<br>ject<br>Type | Siz<br>e | Mandato-<br>ry/Optional | Field Validation |
|---------------|----------------------------------------------------------------------------|-----------------------------|---------------------|----------|-------------------------|------------------|
| Com-<br>ments | Specify the comments for the stage. This will be visible in all the stages | Input                       | Free<br>Text        | 600      | Mandatory               |                  |

#### **Action Buttons**

After providing required data, you will be able to perform one of the below actions -

- a) Submit On Submit, the checklists applicable for the stage will be defaulted based on the application category. On Verifying all the checklist and on selection of the Outcome of the task the task will be submitted.
- b) Save & Close On click of Save & Close, the details of the captured will be saved.
  - a. If mandatory fields have not been captured, system will display error until the mandatory fields have been captured.
- c) **Hold** On Click of Hold the task status will be suspended and the task will be available in the Hold queue.
  - a. If mandatory fields have not been captured, system will display error until the mandatory fields have been captured.
- d) **Cancel** On Click the system will ask for confirmation and on confirming the task will be closed without saving the data.
- e) **Back** On Click of Back, the previous screen will be opened.

### 2.3 Risk Evaluation

As a Risk Officer the user will review the collateral and its documents to see if the release of the collateral will not affect bank's exposure.

Following details will available for the user to review the collateral and provide the Risk Evaluation.

- Release Details
- Risk Evaluation
- Checklist
- Comments

### 2.3.1Release Details

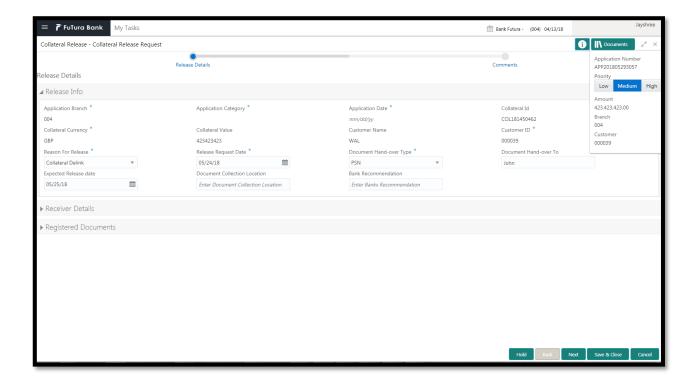

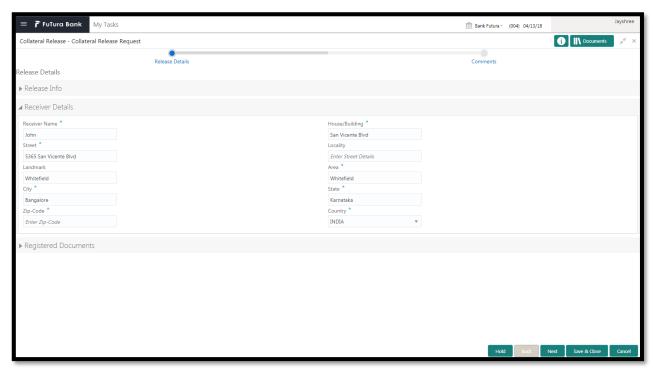

| Field Name               | Description                               | Attrib-<br>ute<br>Type | Ob-<br>ject<br>Type | Siz<br>e | Mandato-<br>ry/Optional | Field<br>Valida-<br>tion                                    |
|--------------------------|-------------------------------------------|------------------------|---------------------|----------|-------------------------|-------------------------------------------------------------|
| Application<br>Branch    | Displays Application Branch               | Read<br>Only           | text                |          |                         |                                                             |
| Application<br>Category  | Displays Application Category             | Read<br>Only           | text                |          |                         |                                                             |
| Application Date         | Displays Application Date                 | Read<br>Only           | text                |          |                         |                                                             |
| Collateral Id            | Displays Collat-<br>eral Id               | Read<br>Only           | text                |          |                         |                                                             |
| Collateral Cur-<br>rency | Displays Collateral Currency              | Read<br>Only           | text                |          |                         |                                                             |
| Collateral Value         | Displays Collateral Value                 | Read<br>Only           | text                |          |                         |                                                             |
| Customer Id              | Displays Cus-<br>tomer Id                 | Read<br>Only           | text                |          |                         |                                                             |
| Customer name            | Displays Cus-<br>tomer name               | Read<br>Only           | text                |          |                         |                                                             |
| Reason For Release       | Displays the<br>Reason For Re-<br>lease   | Read<br>Only           | Lov                 |          |                         |                                                             |
| Release Request Date     | Displays the<br>Release Re-<br>quest Date | Read<br>Only           | Date                |          |                         | Release request date should be after collateral start date. |

| Document<br>Hand-over Type   | Displays the<br>Document<br>Hand-over Type     | Read<br>Only | Lov  |  |                                                |
|------------------------------|------------------------------------------------|--------------|------|--|------------------------------------------------|
| Document Hand over to        | Captures the Document Hand over to             | Read<br>Only | text |  |                                                |
| Expected Re-<br>lease Date   | Displays Expected Release Date                 | Read<br>Only | Date |  | The date should be beyond release request date |
| Document Collection Location | Displays Docu-<br>ment Collection<br>Location  | Read<br>Only | text |  |                                                |
| Bank Recom-<br>mendation     | Displays Bank<br>Recommenda-<br>tion           | Read<br>Only | text |  |                                                |
| House/Building               | Displays the Address of the entity             | Read<br>Only | text |  |                                                |
| Street                       | Displays the Address of the entity             | Read<br>Only | text |  |                                                |
| Locality                     | Displays the Address of the entity             | Read<br>Only | text |  |                                                |
| Landmark                     | Displays the Address of the entity             | Read<br>Only | text |  |                                                |
| Area                         | Displays the Address of the entity             | Read<br>Only | text |  |                                                |
| City                         | Displays the City of the entity                | Read<br>Only | text |  |                                                |
| State                        | Displays the<br>State of the en-<br>tity       | Read<br>Only | text |  |                                                |
| Zip Code                     | Displays the Zip<br>Code of the en-<br>tity    | Read<br>Only | text |  |                                                |
| Country                      | Displays the<br>Country of the<br>entity       | Read<br>Only | Lov  |  |                                                |
| Email Address                | Displays the<br>Email address of<br>the entity | Read<br>Only | text |  |                                                |
| Phone Number                 | Displays the Phone Number of the entity        | Read<br>Only | text |  |                                                |

- a. Save & Close On click of Save & Close the screen gets closed.
- b. **Hold** On Click of Hold the task status will be suspended and the task will be available in the Hold queue.
  - a. If mandatory fields have not been captured, system will display error until the mandatory fields have been captured.
- **c. Cancel** On Click the system will ask for confirmation and on confirming the task will be closed without saving the data.
- **d. Next** On click of Next, the details of the captured will be saved and then system will move to the Next Screen.
  - a. If mandatory fields have not been captured, system will display error until the mandatory fields have been captured.

### 2.3.2Risk Evaluation

The Risk officer can review the collateral details. The user can also upload the supporting documents. Reviews the collateral details and then analyze the collateral based on various risk categories like

- Geo political Risk
- Currency Risk
- Liquidity Risk
- Issuer Risk
- Operational Risk

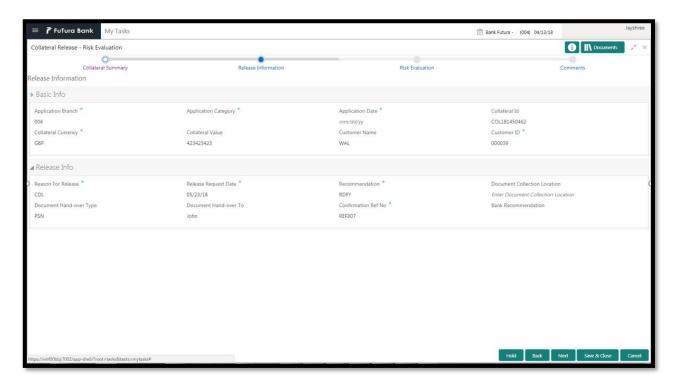

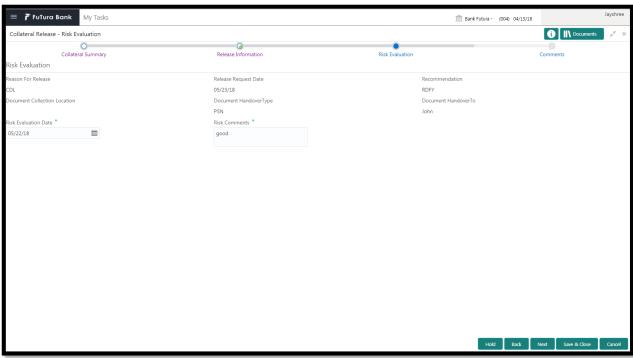

| Field Name   | Description             | Attrib-<br>ute<br>Type | Ob-<br>ject<br>Type | Size     | Mandato-<br>ry/Optional | Field<br>Valida-<br>tion |
|--------------|-------------------------|------------------------|---------------------|----------|-------------------------|--------------------------|
| Risk Type    | Select the Risk<br>Type | Input                  | LOV                 | 3        | Mandatory               | _                        |
| Severity     | Enter the sever-        | Input                  | Free<br>Text        |          | Mandatory               |                          |
| Comments     | Enter the com-<br>ments | Input                  | Free<br>Text        | 200<br>0 | Optional                |                          |
| Risk Outcome | Capture the             | Input                  | LOV                 | 4        | Mandatory               |                          |

|                           | valuation amount                     |       |              |          |           |  |
|---------------------------|--------------------------------------|-------|--------------|----------|-----------|--|
| Remarks                   | Capture the re-<br>marks             | Input | Free<br>Text | 200<br>0 | Optional  |  |
| Final Recom-<br>mendation | Capture Final<br>Recommenda-<br>tion | Input | Free<br>Text | 200<br>0 | Mandatory |  |

- a. Save & Close On click of Save & Close the screen gets closed.
- b. **Hold** On Click of Hold the task status will be suspended and the task will be available in the Hold queue.
  - a. If mandatory fields have not been captured, system will display error until the mandatory fields have been captured.
- **c. Cancel** On Click the system will ask for confirmation and on confirming the task will be closed without saving the data.
- **d. Next** On click of Next, the details of the captured will be saved and then system will move to the Next Screen.
  - b. If mandatory fields have not been captured, system will display error until the mandatory fields have been captured.

### 2.3.3Comments

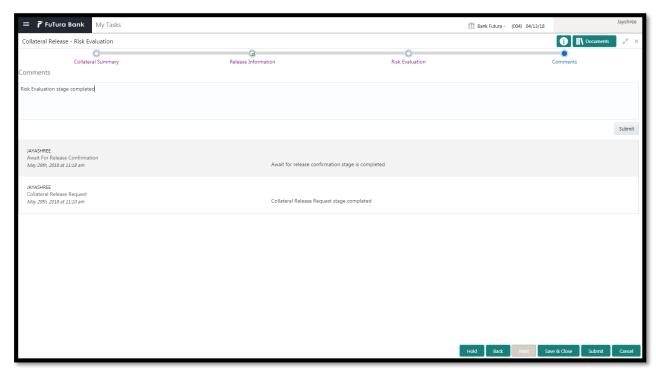

| Field<br>Name | Description | At-<br>trib-<br>ute<br>Type | Ob-<br>ject<br>Type | Siz<br>e | Mandato-<br>ry/Optional | Field Validation |
|---------------|-------------|-----------------------------|---------------------|----------|-------------------------|------------------|
|---------------|-------------|-----------------------------|---------------------|----------|-------------------------|------------------|

| Com-<br>ments | Specify the comments for the stage. This will be visible in all the stages | Input | Free<br>Text | 600 | Mandatory |  |
|---------------|----------------------------------------------------------------------------|-------|--------------|-----|-----------|--|
|---------------|----------------------------------------------------------------------------|-------|--------------|-----|-----------|--|

#### **Action Buttons**

After providing required data, you will be able to perform one of the below actions -

- a) **Submit –** On Submit, the checklists applicable for the stage will be defaulted based on the application category. On Verifying all the checklist and on selection of the Outcome of the task the task will be submitted.
- b) Save & Close On click of Save & Close, the details of the captured will be saved.
  - a. If mandatory fields have not been captured, system will display error until the mandatory fields have been captured.
- c) **Hold** On Click of Hold the task status will be suspended and the task will be available in the Hold queue.
  - a. If mandatory fields have not been captured, system will display error until the mandatory fields have been captured.
- d) **Cancel** On Click the system will ask for confirmation and on confirming the task will be closed without saving the data.
- e) Back On Click of Back, the previous screen will be opened.

### 2.4 Legal Opinion

As a Legal Officer, the user will capture the legal opinion of the collateral.

Following details will available for the user to review the collateral.

- Release Details
- Legal Opinion
- Checklist
- Comments

### 2.4.1Release Details

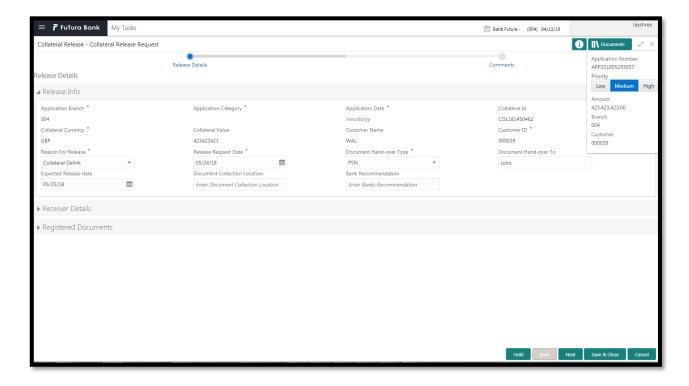

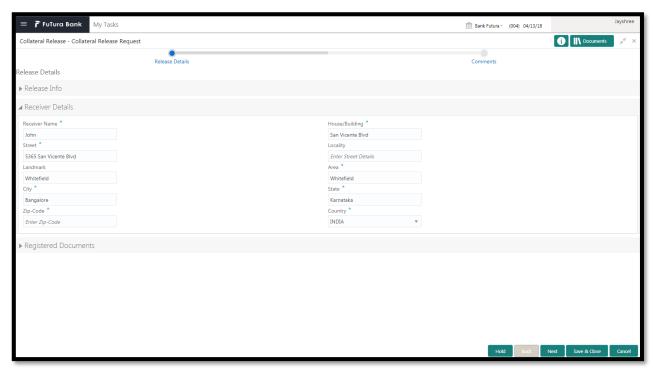

| Field Name               | Description                               | Attrib-<br>ute<br>Type | Ob-<br>ject<br>Type | Siz<br>e | Mandato-<br>ry/Optional | Field<br>Valida-<br>tion                                    |
|--------------------------|-------------------------------------------|------------------------|---------------------|----------|-------------------------|-------------------------------------------------------------|
| Application<br>Branch    | Displays Application Branch               | Read<br>Only           | text                |          |                         |                                                             |
| Application<br>Category  | Displays Application Category             | Read<br>Only           | text                |          |                         |                                                             |
| Application Date         | Displays Application Date                 | Read<br>Only           | text                |          |                         |                                                             |
| Collateral Id            | Displays Collat-<br>eral Id               | Read<br>Only           | text                |          |                         |                                                             |
| Collateral Cur-<br>rency | Displays Collateral Currency              | Read<br>Only           | text                |          |                         |                                                             |
| Collateral Value         | Displays Collat-<br>eral Value            | Read<br>Only           | text                |          |                         |                                                             |
| Customer Id              | Displays Cus-<br>tomer Id                 | Read<br>Only           | text                |          |                         |                                                             |
| Customer name            | Displays Cus-<br>tomer name               | Read<br>Only           | text                |          |                         |                                                             |
| Reason For Release       | Displays the<br>Reason For Re-<br>lease   | Read<br>Only           | Lov                 |          |                         |                                                             |
| Release Request Date     | Displays the<br>Release Re-<br>quest Date | Read<br>Only           | Date                |          |                         | Release request date should be after collateral start date. |

| Document<br>Hand-over Type   | Displays the Document Hand-over Type           | Read<br>Only | Lov  |  |                                                |
|------------------------------|------------------------------------------------|--------------|------|--|------------------------------------------------|
| Document Hand over to        | Captures the Document Hand over to             | Read<br>Only | text |  |                                                |
| Expected Re-<br>lease Date   | Displays Expected Release Date                 | Read<br>Only | Date |  | The date should be beyond release request date |
| Document Collection Location | Displays Docu-<br>ment Collection<br>Location  | Read<br>Only | text |  |                                                |
| Bank Recom-<br>mendation     | Displays Bank<br>Recommenda-<br>tion           | Read<br>Only | text |  |                                                |
| House/Building               | Displays the Address of the entity             | Read<br>Only | text |  |                                                |
| Street                       | Displays the Address of the entity             | Read<br>Only | text |  |                                                |
| Locality                     | Displays the Address of the entity             | Read<br>Only | text |  |                                                |
| Landmark                     | Displays the Address of the entity             | Read<br>Only | text |  |                                                |
| Area                         | Displays the Address of the entity             | Read<br>Only | text |  |                                                |
| City                         | Displays the City of the entity                | Read<br>Only | text |  |                                                |
| State                        | Displays the<br>State of the en-<br>tity       | Read<br>Only | text |  |                                                |
| Zip Code                     | Displays the Zip<br>Code of the en-<br>tity    | Read<br>Only | text |  |                                                |
| Country                      | Displays the<br>Country of the<br>entity       | Read<br>Only | Lov  |  |                                                |
| Email Address                | Displays the<br>Email address of<br>the entity | Read<br>Only | text |  |                                                |
| Phone Number                 | Displays the Phone Number of the entity        | Read<br>Only | text |  |                                                |

- c. Save & Close On click of Save & Close the screen gets closed.
- d. **Hold** On Click of Hold the task status will be suspended and the task will be available in the Hold queue.
  - a. If mandatory fields have not been captured, system will display error until the mandatory fields have been captured.
- **c. Cancel** On Click the system will ask for confirmation and on confirming the task will be closed without saving the data.
- **d. Next** On click of Next, the details of the captured will be saved and then system will move to the Next Screen.
  - b. If mandatory fields have not been captured, system will display error until the mandatory fields have been captured.

### 2.4.2Legal Opinion

As a Legal Officer, the user will capture the legal opinion of the collateral.

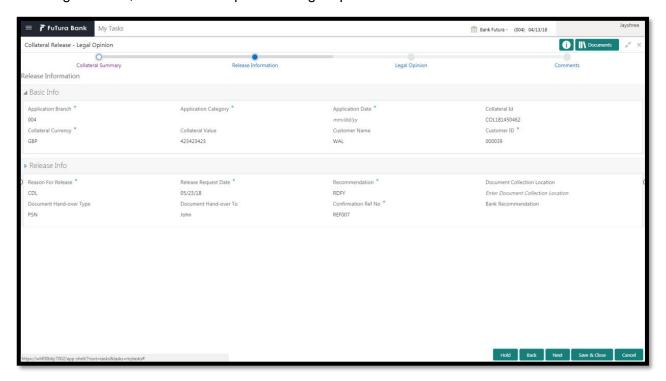

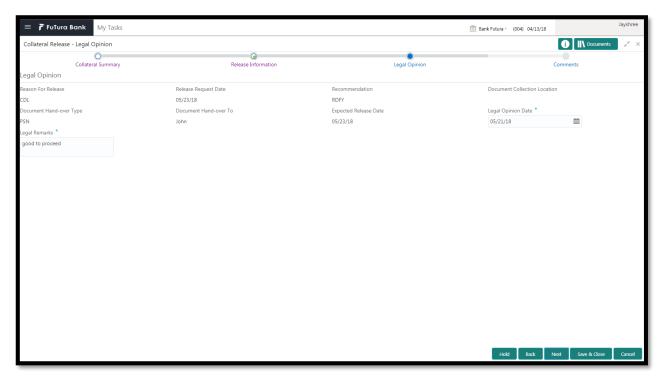

| Field<br>Name            | Description                    | Attribute<br>Type | Object<br>Type | Size | Mandatory/Optional | Field Validation                                          |
|--------------------------|--------------------------------|-------------------|----------------|------|--------------------|-----------------------------------------------------------|
| Legal<br>Opinion<br>Date | Capture the legal opinion date | Input             | Date           |      | Mandatory          | Legal opinion date should be after collateral start date. |
| Legal<br>Opinion         | Capture the legal opinion      | Input             | Text           |      | Mandatory          |                                                           |

- a. Save & Close On click of Save & Close the screen gets closed.
- b. **Hold** On Click of Hold the task status will be suspended and the task will be available in the Hold queue.
  - a. If mandatory fields have not been captured, system will display error until the mandatory fields have been captured.
- **c. Cancel** On Click the system will ask for confirmation and on confirming the task will be closed without saving the data.
- **d. Next** On click of Next, the details of the captured will be saved and then system will move to the Next Screen.
  - b. If mandatory fields have not been captured, system will display error until the mandatory fields have been captured.

### 2.4.3Comments

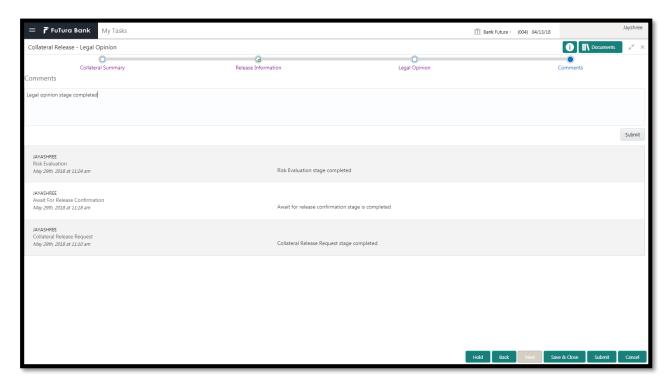

| Field<br>Name | Description                                                                | At-<br>trib-<br>ute<br>Type | Ob-<br>ject<br>Type | Siz<br>e | Mandato-<br>ry/Optional | Field Validation |
|---------------|----------------------------------------------------------------------------|-----------------------------|---------------------|----------|-------------------------|------------------|
| Com-<br>ments | Specify the comments for the stage. This will be visible in all the stages | Input                       | Free<br>Text        | 600      | Mandatory               |                  |

#### **Action Buttons**

After providing required data, you will be able to perform one of the below actions -

- a) Submit On Submit, the checklists applicable for the stage will be defaulted based on the application category. On Verifying all the checklist and on selection of the Outcome of the task the task will be submitted.
- b) Save & Close On click of Save & Close, the details of the captured will be saved.
  - a. If mandatory fields have not been captured, system will display error until the mandatory fields have been captured.
- c) **Hold** On Click of Hold the task status will be suspended and the task will be available in the Hold queue.
  - a. If mandatory fields have not been captured, system will display error until the mandatory fields have been captured.
- d) **Cancel** On Click the system will ask for confirmation and on confirming the task will be closed without saving the data.
- e) **Back** On Click of Back, the previous screen will be opened.

### 2.5 Approval

As a Credit Approver, the user would review the details of the collateral along with the Legal Opinion of the Legal department, Risk and approve the Collateral release.

Following details will available for the user to review the collateral and provide the recommendations.

- Release Details
- Approval
- Checklist
- Comments

### 2.5.1Release Details

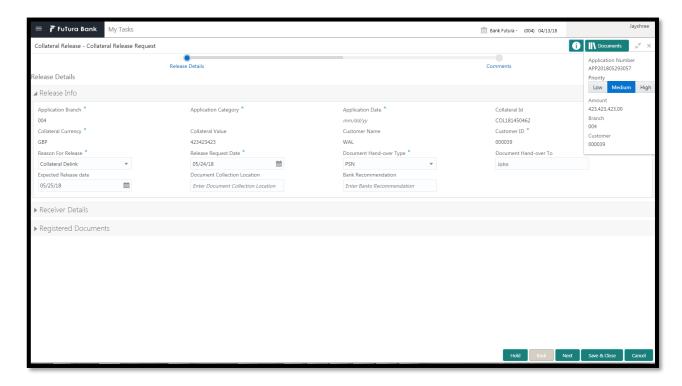

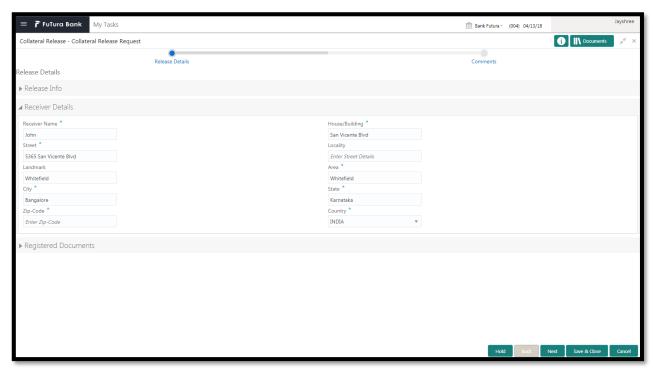

| Field Name               | Description                               | Attrib-<br>ute<br>Type | Ob-<br>ject<br>Type | Siz<br>e | Mandato-<br>ry/Optional | Field<br>Valida-<br>tion                                    |
|--------------------------|-------------------------------------------|------------------------|---------------------|----------|-------------------------|-------------------------------------------------------------|
| Application<br>Branch    | Displays Application Branch               | Read<br>Only           | text                |          |                         |                                                             |
| Application<br>Category  | Displays Application Category             | Read<br>Only           | text                |          |                         |                                                             |
| Application Date         | Displays Application Date                 | Read<br>Only           | text                |          |                         |                                                             |
| Collateral Id            | Displays Collat-<br>eral Id               | Read<br>Only           | text                |          |                         |                                                             |
| Collateral Cur-<br>rency | Displays Collateral Currency              | Read<br>Only           | text                |          |                         |                                                             |
| Collateral Value         | Displays Collat-<br>eral Value            | Read<br>Only           | text                |          |                         |                                                             |
| Customer Id              | Displays Cus-<br>tomer Id                 | Read<br>Only           | text                |          |                         |                                                             |
| Customer name            | Displays Cus-<br>tomer name               | Read<br>Only           | text                |          |                         |                                                             |
| Reason For Release       | Displays the<br>Reason For Re-<br>lease   | Read<br>Only           | Lov                 |          |                         |                                                             |
| Release Request Date     | Displays the<br>Release Re-<br>quest Date | Read<br>Only           | Date                |          |                         | Release request date should be after collateral start date. |

| Document<br>Hand-over Type   | Displays the Document Hand-over Type           | Read<br>Only | Lov  |  |                                                |
|------------------------------|------------------------------------------------|--------------|------|--|------------------------------------------------|
| Document Hand over to        | Captures the Document Hand over to             | Read<br>Only | text |  |                                                |
| Expected Re-<br>lease Date   | Displays Expected Release Date                 | Read<br>Only | Date |  | The date should be beyond release request date |
| Document Collection Location | Displays Docu-<br>ment Collection<br>Location  | Read<br>Only | text |  |                                                |
| Bank Recom-<br>mendation     | Displays Bank<br>Recommenda-<br>tion           | Read<br>Only | text |  |                                                |
| House/Building               | Displays the Address of the entity             | Read<br>Only | text |  |                                                |
| Street                       | Displays the Address of the entity             | Read<br>Only | text |  |                                                |
| Locality                     | Displays the Address of the entity             | Read<br>Only | text |  |                                                |
| Landmark                     | Displays the Address of the entity             | Read<br>Only | text |  |                                                |
| Area                         | Displays the Address of the entity             | Read<br>Only | text |  |                                                |
| City                         | Displays the City of the entity                | Read<br>Only | text |  |                                                |
| State                        | Displays the<br>State of the en-<br>tity       | Read<br>Only | text |  |                                                |
| Zip Code                     | Displays the Zip<br>Code of the en-<br>tity    | Read<br>Only | text |  |                                                |
| Country                      | Displays the<br>Country of the<br>entity       | Read<br>Only | Lov  |  |                                                |
| Email Address                | Displays the<br>Email address of<br>the entity | Read<br>Only | text |  |                                                |
| Phone Number                 | Displays the Phone Number of the entity        | Read<br>Only | text |  |                                                |

- a. Save & Close On click of Save & Close the screen gets closed.
- b. **Hold** On Click of Hold the task status will be suspended and the task will be available in the Hold queue.
  - a. If mandatory fields have not been captured, system will display error until the mandatory fields have been captured.
- **c. Cancel** On Click the system will ask for confirmation and on confirming the task will be closed without saving the data.
- **d. Next** On click of Next, the details of the captured will be saved and then system will move to the Next Screen.
  - c. If mandatory fields have not been captured, system will display error until the mandatory fields have been captured.
  - a.

### 2.5.2Approval

As a Credit Approver, the user would review the details of the collateral along with the Legal Opinion of the Legal department, Risk Evaluation and approve the Collateral.

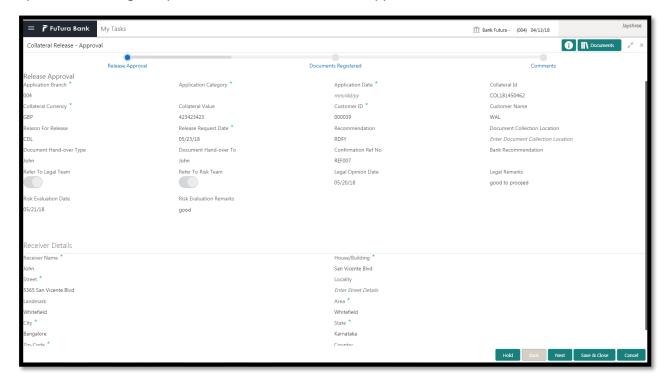

| Field Name            | Description                 | Attrib-<br>ute<br>Type | Ob-<br>ject<br>Type | Siz<br>e | Mandato-<br>ry/Optional | Field<br>Valida-<br>tion                  |
|-----------------------|-----------------------------|------------------------|---------------------|----------|-------------------------|-------------------------------------------|
| Application<br>Branch | Displays Application Branch | Input                  | LOV                 |          |                         | Review date cannot be beyond current date |

| Application Category         | Displays Application Category                    | Input        | LOV  | Mandatory |                                             |
|------------------------------|--------------------------------------------------|--------------|------|-----------|---------------------------------------------|
| Application Date             | Displays Application Date                        | Input        | Date | Optional  | The date should nnot be beyond current date |
| Collateral Id                | Displays Collat-<br>eral Id                      | Read<br>Only | text |           |                                             |
| Collateral Cur-<br>rency     | Displays Collat-<br>eral Currency                | Read<br>Only | text |           |                                             |
| Customer name                | Displays Collat-<br>eral Value                   | Read<br>Only | text |           |                                             |
| Reason For Re-<br>lease      | Displays Cus-<br>tomer Id                        | Read<br>Only | text |           |                                             |
| Customer Id                  | Displays Cus-<br>tomer name                      | Read<br>Only | text |           |                                             |
| Release Request<br>Date      | Displays Re-<br>lease request<br>date            | Read<br>Only | text |           |                                             |
| Recommenda-<br>tion          | Displays rec-<br>ommendation                     | Read<br>Only | text |           |                                             |
| Document Collection Location | Displays docu-<br>ment collection<br>location    | Read<br>Only | text |           |                                             |
| Document<br>Hand-over Type   | Displays hand-over type                          | Read<br>Only | text |           |                                             |
| Document Hand over to        | Displays Doc-<br>ument hand<br>over to           | Read<br>Only | text |           |                                             |
| Refer To Legal<br>Team       | Displays<br>whether legal is<br>selected or not  | Read<br>Only | text |           |                                             |
| Refer to Risk                | Displays<br>whether risk is<br>selected or not   | Read<br>Only | text |           |                                             |
| Legal Opinion<br>Date        | Displays legal opinion date                      | Read<br>Only | text |           |                                             |
| Confirmation Ref<br>No       | Displays con-<br>firmation refer-<br>ence number | Read<br>Only | text |           |                                             |
| Legal Remarks                | Displays legal remarks                           | Read<br>Only | text |           |                                             |
| Risk Evaluation<br>Date      | Displays risk evaluation date                    | Read<br>Only | text |           |                                             |
| Risk Comments                | Displays risk comments                           | Read<br>Only | text |           |                                             |
| Collateral Value             | Displays collat-<br>eral value                   | Read<br>Only | text |           |                                             |
| House/Building               | Capture the<br>Address of the<br>entity          | Read<br>Only | text |           |                                             |

| Street        | Capture the Address of the entity             | Read<br>Only | text |  |  |
|---------------|-----------------------------------------------|--------------|------|--|--|
| Locality      | Capture the Address of the entity             | Read<br>Only | text |  |  |
| Landmark      | Capture the Address of the entity             | Read<br>Only | text |  |  |
| Area          | Capture the Address of the entity             | Read<br>Only | text |  |  |
| City          | Capture the City of the entity                | Read<br>Only | text |  |  |
| State         | Capture the<br>State of the en-<br>tity       | Read<br>Only | text |  |  |
| Zip Code      | Capture the Zip<br>Code of the en-<br>tity    | Read<br>Only | text |  |  |
| Country       | Capture the<br>Country of the<br>entity       | Read<br>Only | text |  |  |
| Email Address | Capture the<br>Email address<br>of the entity | Read<br>Only | text |  |  |
| Phone Number  | Capture the Phone Number of the entity        | Read<br>Only | text |  |  |

## Documents In Safe

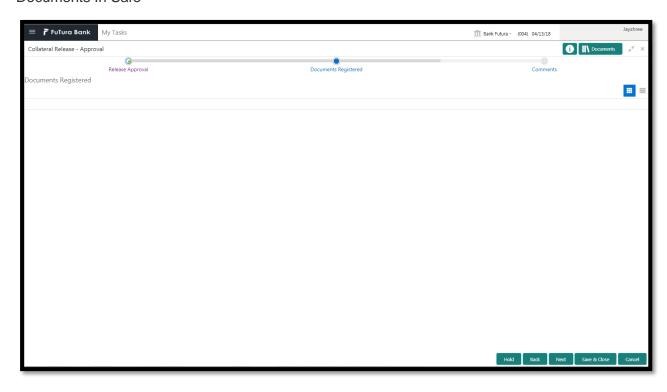

| Field Name              | Description                      | Attribute<br>Type | Object<br>Type | Size | Mandatory/Optional | Field Valida-<br>tion                                                     |
|-------------------------|----------------------------------|-------------------|----------------|------|--------------------|---------------------------------------------------------------------------|
| Document<br>Code        | Select the document code         | Input             | LOV            |      | Mandatory          |                                                                           |
| Document<br>Title       | Enter the title for document     | Input             | text           | 22   | Mandatory          | The field<br>should accept<br>alpha numeric<br>data upto 22<br>characters |
| Document<br>Description | Enter the document description   | Input             | free<br>text   | 1000 | Optional           |                                                                           |
| Document<br>Type        | Select the type of doc-<br>ument | Input             | LOV            |      | Mandatory          |                                                                           |
| Remarks                 | Enter the re-<br>marks           | Input             | Text           | 1000 | Optional           |                                                                           |
| Document<br>Expiry Date | Enter Document Expiry Date       | Input             | Date           |      | Mandatory          | The date should not be less than current date                             |

- a. Save & Close On click of Save & Close the screen gets closed.
- b. **Hold** On Click of Hold the task status will be suspended and the task will be available in the Hold queue.
  - a. If mandatory fields have not been captured, system will display error until the mandatory fields have been captured.
- **c. Cancel** On Click the system will ask for confirmation and on confirming the task will be closed without saving the data.
- **d. Next** On click of Next, the details of the captured will be saved and then system will move to the Next Screen.
  - b. If mandatory fields have not been captured, system will display error until the mandatory fields have been captured.

## 2.5.3Comments

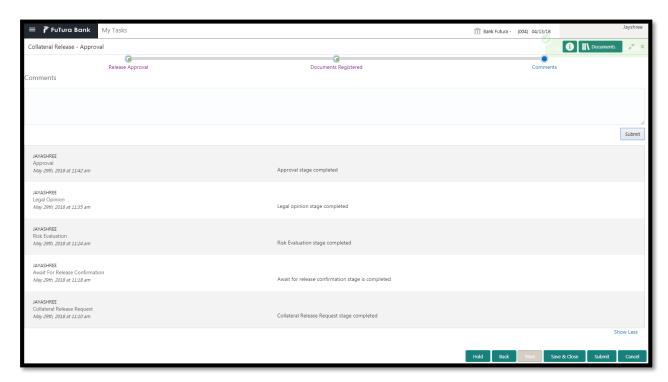

| Field<br>Name | Description                                                                | At-<br>trib-<br>ute<br>Type | Ob-<br>ject<br>Type | Siz<br>e | Mandato-<br>ry/Optional | Field Validation |
|---------------|----------------------------------------------------------------------------|-----------------------------|---------------------|----------|-------------------------|------------------|
| Com-<br>ments | Specify the comments for the stage. This will be visible in all the stages | Input                       | Free<br>Text        | 600      | Mandatory               |                  |

#### **Action Buttons**

After providing required data, you will be able to perform one of the below actions –

- a) Submit On Submit, the checklists applicable for the stage will be defaulted based on the application category. On Verifying all the checklist and on selection of the Outcome of the task the task will be submitted.
- b) Save & Close On click of Save & Close, the details of the captured will be saved.
  - a. If mandatory fields have not been captured, system will display error until the mandatory fields have been captured.
- c) **Hold** On Click of Hold the task status will be suspended and the task will be available in the Hold queue.
  - a. If mandatory fields have not been captured, system will display error until the mandatory fields have been captured.
- d) **Cancel** On Click the system will ask for confirmation and on confirming the task will be closed without saving the data.
- e) Back On Click of Back, the previous screen will be opened.

# 2.6 Document Retrieval

As a Document Handling Officer, the user will retrieve the collateral documents from the safe. Following details will available for the user.

- Release Details
- Document Retrieval
- Checklist
- Comments

## 2.6.1Release Details

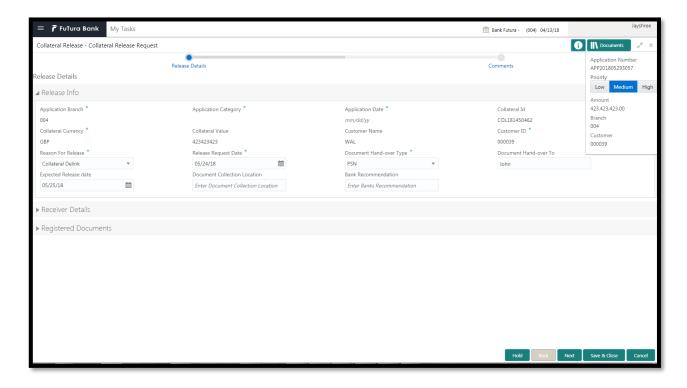

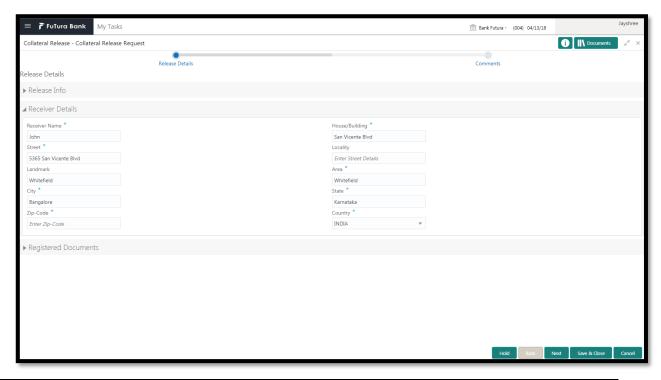

| Field Name               | Description                               | Attrib-<br>ute<br>Type | Ob-<br>ject<br>Type | Siz<br>e | Mandato-<br>ry/Optional | Field<br>Valida-<br>tion                                                        |
|--------------------------|-------------------------------------------|------------------------|---------------------|----------|-------------------------|---------------------------------------------------------------------------------|
| Application<br>Branch    | Displays Application Branch               | Read<br>Only           | text                |          |                         |                                                                                 |
| Application<br>Category  | Displays Application Category             | Read<br>Only           | text                |          |                         |                                                                                 |
| Application Date         | Displays Application Date                 | Read<br>Only           | text                |          |                         |                                                                                 |
| Collateral Id            | Displays Collat-<br>eral Id               | Read<br>Only           | text                |          |                         |                                                                                 |
| Collateral Cur-<br>rency | Displays Collateral Currency              | Read<br>Only           | text                |          |                         |                                                                                 |
| Collateral Value         | Displays Collat-<br>eral Value            | Read<br>Only           | text                |          |                         |                                                                                 |
| Customer Id              | Displays Cus-<br>tomer Id                 | Read<br>Only           | text                |          |                         |                                                                                 |
| Customer name            | Displays Customer name                    | Read<br>Only           | text                |          |                         |                                                                                 |
| Reason For Release       | Displays the<br>Reason For Re-<br>lease   | Read<br>Only           | Lov                 |          |                         |                                                                                 |
| Release Request Date     | Displays the<br>Release Re-<br>quest Date | Read<br>Only           | Date                |          |                         | Release<br>request<br>date<br>should be<br>after col-<br>lateral<br>start date. |

| Document<br>Hand-over Type   | Displays the<br>Document<br>Hand-over Type     | Read<br>Only | Lov  |  |                                                |
|------------------------------|------------------------------------------------|--------------|------|--|------------------------------------------------|
| Document Hand over to        | Captures the Document Hand over to             | Read<br>Only | text |  |                                                |
| Expected Re-<br>lease Date   | Displays Ex-<br>pected Release<br>Date         | Read<br>Only | Date |  | The date should be beyond release request date |
| Document Collection Location | Displays Docu-<br>ment Collection<br>Location  | Read<br>Only | text |  |                                                |
| Bank Recom-<br>mendation     | Displays Bank<br>Recommenda-<br>tion           | Read<br>Only | text |  |                                                |
| House/Building               | Displays the Address of the entity             | Read<br>Only | text |  |                                                |
| Street                       | Displays the Address of the entity             | Read<br>Only | text |  |                                                |
| Locality                     | Displays the Address of the entity             | Read<br>Only | text |  |                                                |
| Landmark                     | Displays the Address of the entity             | Read<br>Only | text |  |                                                |
| Area                         | Displays the Address of the entity             | Read<br>Only | text |  |                                                |
| City                         | Displays the City of the entity                | Read<br>Only | text |  |                                                |
| State                        | Displays the<br>State of the en-<br>tity       | Read<br>Only | text |  |                                                |
| Zip Code                     | Displays the Zip<br>Code of the en-<br>tity    | Read<br>Only | text |  |                                                |
| Country                      | Displays the<br>Country of the<br>entity       | Read<br>Only | Lov  |  |                                                |
| Email Address                | Displays the<br>Email address of<br>the entity | Read<br>Only | text |  |                                                |
| Phone Number                 | Displays the<br>Phone Number<br>of the entity  | Read<br>Only | text |  |                                                |

- a. Save & Close On click of Save & Close the screen gets closed.
- b. **Hold** On Click of Hold the task status will be suspended and the task will be available in the Hold queue.
  - a. If mandatory fields have not been captured, system will display error until the mandatory fields have been captured.
- **c. Cancel** On Click the system will ask for confirmation and on confirming the task will be closed without saving the data.
- **d. Next** On click of Next, the details of the captured will be saved and then system will move to the Next Screen.
  - d. If mandatory fields have not been captured, system will display error until the mandatory fields have been captured.
  - a.

## 2.6.2Document Retrieval

As a Document Handling Officer, the user will retrieve the collateral documents from the safe.

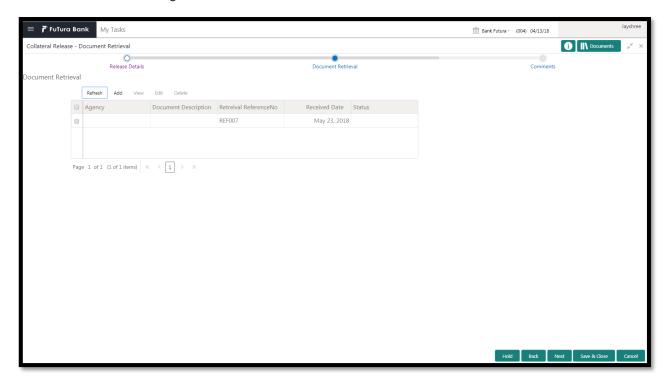

| Field Name              | Description                                 | Attribute<br>Type | Object<br>Type | Size | Mandatory/Optional | Field Val-<br>idation |
|-------------------------|---------------------------------------------|-------------------|----------------|------|--------------------|-----------------------|
| Agency                  | Display the<br>Safekeeping<br>Agency        | Read<br>Only      | text           |      |                    |                       |
| Document Id             | Displays the document Id                    | Read<br>Only      | text           |      |                    |                       |
| Document<br>Description | Displays the brief description of the docu- | Read<br>Only      | text           |      |                    |                       |

|                                  | ment                                                  |              |      |      |  |
|----------------------------------|-------------------------------------------------------|--------------|------|------|--|
| Safekeeping<br>Date              | Displays the safekeeping date                         | Read<br>Only | date |      |  |
| Safekeeping<br>Location          | Displays the safekeeping location                     | Read<br>Only | text |      |  |
| Shelf Number                     | Displays the document's shelf number                  | Read<br>Only | text | 2000 |  |
| Drawer<br>Number                 | Displays the<br>Drawer Number<br>of the docu-<br>ment | Read<br>Only | text |      |  |
| Retrieval<br>Reference<br>Number | Enter the re-<br>trieval refer-<br>ence number        | Input        | text |      |  |
| Retrieval<br>Date                | Enter the re-<br>trieval date                         | Input        | date |      |  |
| Retrieval<br>Status              | Enter the Re-<br>trieval status                       | Input        | LOV  |      |  |
| Key Number                       | Displays the<br>Key Number of<br>the drawer           | Read<br>Only | text |      |  |

- a. Save & Close On click of Save & Close the screen gets closed.
- b. **Hold** On Click of Hold the task status will be suspended and the task will be available in the Hold queue.
  - a. If mandatory fields have not been captured, system will display error until the mandatory fields have been captured.
- **c. Cancel** On Click the system will ask for confirmation and on confirming the task will be closed without saving the data.
- **d. Next** On click of Next, the details of the captured will be saved and then system will move to the Next Screen.
  - b. If mandatory fields have not been captured, system will display error until the mandatory fields have been captured.

## 2.6.3Comments

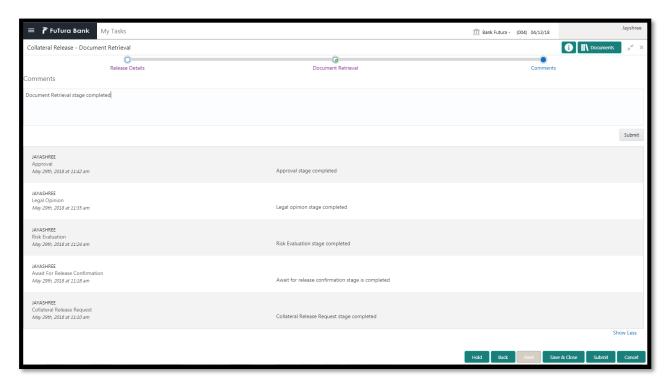

| Field<br>Name | Description                                                                | At-<br>trib-<br>ute<br>Type | Ob-<br>ject<br>Type | Siz<br>e | Mandato-<br>ry/Optional | Field Validation |
|---------------|----------------------------------------------------------------------------|-----------------------------|---------------------|----------|-------------------------|------------------|
| Com-<br>ments | Specify the comments for the stage. This will be visible in all the stages | Input                       | Free<br>Text        | 600      | Mandatory               |                  |

#### **Action Buttons**

After providing required data, you will be able to perform one of the below actions -

- a) Submit On Submit, the checklists applicable for the stage will be defaulted based on the application category. On Verifying all the checklist and on selection of the Outcome of the task the task will be submitted.
- b) Save & Close On click of Save & Close, the details of the captured will be saved.
  - a. If mandatory fields have not been captured, system will display error until the mandatory fields have been captured.
- c) **Hold** On Click of Hold the task status will be suspended and the task will be available in the Hold queue.
  - a. If mandatory fields have not been captured, system will display error until the mandatory fields have been captured.
- d) **Cancel** On Click the system will ask for confirmation and on confirming the task will be closed without saving the data.
- e) **Back** On Click of Back, the previous screen will be opened.

# 2.7 Collateral De-Registration

As a Credit Officer, the user will be able to select the list documents that should sent for de-registration. Following details will available for the user to review the collateral.

- Release Details
- Collateral De-Registration
- Checklist
- Comments

## 2.7.1Release Details

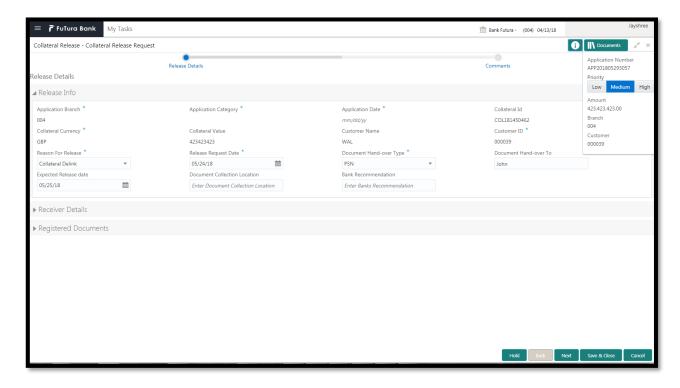

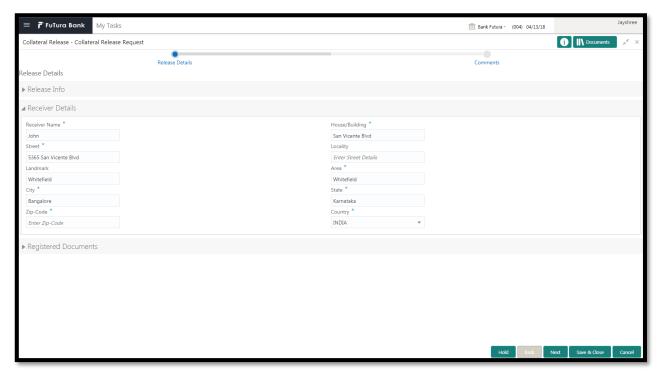

| Field Name               | Description                               | Attrib-<br>ute<br>Type | Ob-<br>ject<br>Type | Siz<br>e | Mandato-<br>ry/Optional | Field<br>Valida-<br>tion                                    |
|--------------------------|-------------------------------------------|------------------------|---------------------|----------|-------------------------|-------------------------------------------------------------|
| Application<br>Branch    | Displays Application Branch               | Read<br>Only           | text                |          |                         |                                                             |
| Application<br>Category  | Displays Application Category             | Read<br>Only           | text                |          |                         |                                                             |
| Application Date         | Displays Application Date                 | Read<br>Only           | text                |          |                         |                                                             |
| Collateral Id            | Displays Collat-<br>eral Id               | Read<br>Only           | text                |          |                         |                                                             |
| Collateral Cur-<br>rency | Displays Collateral Currency              | Read<br>Only           | text                |          |                         |                                                             |
| Collateral Value         | Displays Collat-<br>eral Value            | Read<br>Only           | text                |          |                         |                                                             |
| Customer Id              | Displays Cus-<br>tomer Id                 | Read<br>Only           | text                |          |                         |                                                             |
| Customer name            | Displays Customer name                    | Read<br>Only           | text                |          |                         |                                                             |
| Reason For Release       | Displays the<br>Reason For Re-<br>lease   | Read<br>Only           | Lov                 |          |                         |                                                             |
| Release Request Date     | Displays the<br>Release Re-<br>quest Date | Read<br>Only           | Date                |          |                         | Release request date should be after collateral start date. |

| Document<br>Hand-over Type   | Displays the Document Hand-over Type           | Read<br>Only | Lov  |  |                                                |
|------------------------------|------------------------------------------------|--------------|------|--|------------------------------------------------|
| Document Hand over to        | Captures the Document Hand over to             | Read<br>Only | text |  |                                                |
| Expected Re-<br>lease Date   | Displays Ex-<br>pected Release<br>Date         | Read<br>Only | Date |  | The date should be beyond release request date |
| Document Collection Location | Displays Docu-<br>ment Collection<br>Location  | Read<br>Only | text |  |                                                |
| Bank Recom-<br>mendation     | Displays Bank<br>Recommenda-<br>tion           | Read<br>Only | text |  |                                                |
| House/Building               | Displays the Address of the entity             | Read<br>Only | text |  |                                                |
| Street                       | Displays the Address of the entity             | Read<br>Only | text |  |                                                |
| Locality                     | Displays the Address of the entity             | Read<br>Only | text |  |                                                |
| Landmark                     | Displays the Address of the entity             | Read<br>Only | text |  |                                                |
| Area                         | Displays the Address of the entity             | Read<br>Only | text |  |                                                |
| City                         | Displays the City of the entity                | Read<br>Only | text |  |                                                |
| State                        | Displays the<br>State of the en-<br>tity       | Read<br>Only | text |  |                                                |
| Zip Code                     | Displays the Zip<br>Code of the en-<br>tity    | Read<br>Only | text |  |                                                |
| Country                      | Displays the<br>Country of the<br>entity       | Read<br>Only | Lov  |  |                                                |
| Email Address                | Displays the<br>Email address of<br>the entity | Read<br>Only | text |  |                                                |
| Phone Number                 | Displays the Phone Number of the entity        | Read<br>Only | text |  |                                                |

- a. Save & Close On click of Save & Close the screen gets closed.
- b. **Hold** On Click of Hold the task status will be suspended and the task will be available in the Hold queue.
  - a. If mandatory fields have not been captured, system will display error until the mandatory fields have been captured.
- **c. Cancel** On Click the system will ask for confirmation and on confirming the task will be closed without saving the data.
- **d. Next** On click of Next, the details of the captured will be saved and then system will move to the Next Screen.
  - e. If mandatory fields have not been captured, system will display error until the mandatory fields have been captured.
  - a.

## 2.7.2Collateral De-Registration

As a Credit Officer, the user will be able to select the list documents that should sent for de-registration

| Field Name                           | Description                                        | Attrib-<br>ute<br>Type | Ob-<br>ject<br>Type | Siz<br>e | Mandato-<br>ry/Optional | Field Valida-<br>tion                                                         |
|--------------------------------------|----------------------------------------------------|------------------------|---------------------|----------|-------------------------|-------------------------------------------------------------------------------|
| Agency                               | System dis-<br>plays the<br>agency Id              | Display                | Read<br>Only        |          |                         |                                                                               |
| Document Id                          | System displays the document Id                    | Display                | Read<br>Only        |          |                         |                                                                               |
| Document<br>Description              | System displays the document description           | Display                | Read<br>Only        |          |                         |                                                                               |
| De-Registratio<br>n Status           | Selects the de-registration status                 | Input                  | Drop<br>down        |          | Mandatory               |                                                                               |
| De-Registratio<br>n Request<br>Date  | Capture the de-registratio n request date          | Input                  | Date                |          | Mandatory               |                                                                               |
| Expected<br>De-Registratio<br>n Date | Capture the expected de-registratio n request date | Input                  | Date                |          | Mandatory               | Expected De-Registratio n Date should be after De-Registratio n Request Date. |

#### **Action Buttons on the footer**

a. Save & Close - On click of Save & Close the screen gets closed.

- b. **Hold** On Click of Hold the task status will be suspended and the task will be available in the Hold queue.
  - a. If mandatory fields have not been captured, system will display error until the mandatory fields have been captured.
- **c. Cancel** On Click the system will ask for confirmation and on confirming the task will be closed without saving the data.
- **d. Next** On click of Next, the details of the captured will be saved and then system will move to the Next Screen.
  - b. If mandatory fields have not been captured, system will display error until the mandatory fields have been captured.

## 2.7.3Comments

| Field<br>Name | Description                                                                | At-<br>trib-<br>ute<br>Type | Ob-<br>ject<br>Type | Siz<br>e | Mandato-<br>ry/Optional | Field Validation |
|---------------|----------------------------------------------------------------------------|-----------------------------|---------------------|----------|-------------------------|------------------|
| Com-<br>ments | Specify the comments for the stage. This will be visible in all the stages | Input                       | Free<br>Text        | 600      | Mandatory               |                  |

#### **Action Buttons**

After providing required data, you will be able to perform one of the below actions -

- a) Submit On Submit, the checklists applicable for the stage will be defaulted based on the application category. On Verifying all the checklist and on selection of the Outcome of the task the task will be submitted.
- b) Save & Close On click of Save & Close, the details of the captured will be saved.
  - a. If mandatory fields have not been captured, system will display error until the mandatory fields have been captured.
- c) **Hold** On Click of Hold the task status will be suspended and the task will be available in the Hold queue.
  - a. If mandatory fields have not been captured, system will display error until the mandatory fields have been captured.
- d) **Cancel** On Click the system will ask for confirmation and on confirming the task will be closed without saving the data.
- e) Back On Click of Back, the previous screen will be opened.

# 2.8 Await for De-Registration Confirmation

As a Credit Officer, the user will be able to capture the de-registration confirmation details Following details will available for the user.

- Release Details
- Await for De-Registration Confirmation
- Checklist
- Comments

## 2.8.1 Release Details

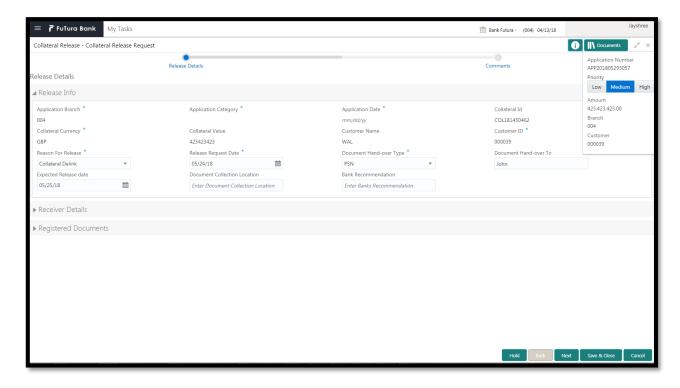

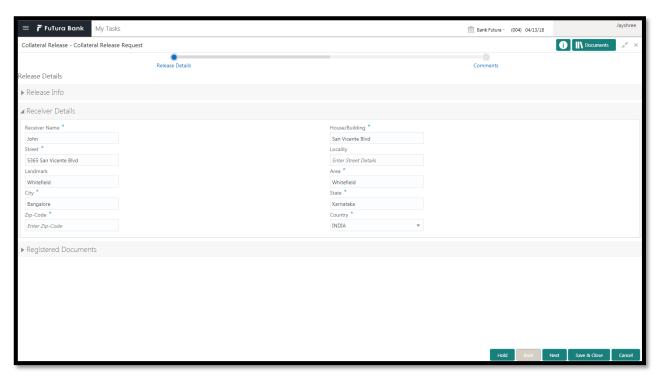

| Field Name               | Description                               | Attrib-<br>ute<br>Type | Ob-<br>ject<br>Type | Siz<br>e | Mandato-<br>ry/Optional | Field<br>Valida-<br>tion                                    |
|--------------------------|-------------------------------------------|------------------------|---------------------|----------|-------------------------|-------------------------------------------------------------|
| Application<br>Branch    | Displays Application Branch               | Read<br>Only           | text                |          |                         |                                                             |
| Application<br>Category  | Displays Application Category             | Read<br>Only           | text                |          |                         |                                                             |
| Application Date         | Displays Application Date                 | Read<br>Only           | text                |          |                         |                                                             |
| Collateral Id            | Displays Collat-<br>eral Id               | Read<br>Only           | text                |          |                         |                                                             |
| Collateral Cur-<br>rency | Displays Collateral Currency              | Read<br>Only           | text                |          |                         |                                                             |
| Collateral Value         | Displays Collateral Value                 | Read<br>Only           | text                |          |                         |                                                             |
| Customer Id              | Displays Cus-<br>tomer Id                 | Read<br>Only           | text                |          |                         |                                                             |
| Customer name            | Displays Cus-<br>tomer name               | Read<br>Only           | text                |          |                         |                                                             |
| Reason For Release       | Displays the<br>Reason For Re-<br>lease   | Read<br>Only           | Lov                 |          |                         |                                                             |
| Release Request Date     | Displays the<br>Release Re-<br>quest Date | Read<br>Only           | Date                |          |                         | Release request date should be after collateral start date. |

| Document<br>Hand-over Type   | Displays the<br>Document<br>Hand-over Type     | Read<br>Only | Lov  |  |                                                |
|------------------------------|------------------------------------------------|--------------|------|--|------------------------------------------------|
| Document Hand over to        | Captures the Document Hand over to             | Read<br>Only | text |  |                                                |
| Expected Re-<br>lease Date   | Displays Expected Release Date                 | Read<br>Only | Date |  | The date should be beyond release request date |
| Document Collection Location | Displays Docu-<br>ment Collection<br>Location  | Read<br>Only | text |  |                                                |
| Bank Recom-<br>mendation     | Displays Bank<br>Recommenda-<br>tion           | Read<br>Only | text |  |                                                |
| House/Building               | Displays the Address of the entity             | Read<br>Only | text |  |                                                |
| Street                       | Displays the Address of the entity             | Read<br>Only | text |  |                                                |
| Locality                     | Displays the Address of the entity             | Read<br>Only | text |  |                                                |
| Landmark                     | Displays the Address of the entity             | Read<br>Only | text |  |                                                |
| Area                         | Displays the Address of the entity             | Read<br>Only | text |  |                                                |
| City                         | Displays the City of the entity                | Read<br>Only | text |  |                                                |
| State                        | Displays the<br>State of the en-<br>tity       | Read<br>Only | text |  |                                                |
| Zip Code                     | Displays the Zip<br>Code of the en-<br>tity    | Read<br>Only | text |  |                                                |
| Country                      | Displays the<br>Country of the<br>entity       | Read<br>Only | Lov  |  |                                                |
| Email Address                | Displays the<br>Email address of<br>the entity | Read<br>Only | text |  |                                                |
| Phone Number                 | Displays the Phone Number of the entity        | Read<br>Only | text |  |                                                |

- e. Save & Close On click of Save & Close the screen gets closed.
- f. **Hold** On Click of Hold the task status will be suspended and the task will be available in the Hold queue.
  - a. If mandatory fields have not been captured, system will display error until the mandatory fields have been captured.
- **c. Cancel** On Click the system will ask for confirmation and on confirming the task will be closed without saving the data.
- **d. Next** On click of Next, the details of the captured will be saved and then system will move to the Next Screen.
  - f. If mandatory fields have not been captured, system will display error until the mandatory fields have been captured.
  - a.

# 2.8.2Await for De-Registration Confirmation

As a Credit Officer, the user will be able to capture the de-registration confirmation details.

| Field Name                              | Description                                        | Attrib-<br>ute<br>Type | Ob-<br>ject<br>Type | Siz<br>e | Mandato-<br>ry/Optional | Field Validation                                                            |
|-----------------------------------------|----------------------------------------------------|------------------------|---------------------|----------|-------------------------|-----------------------------------------------------------------------------|
| Agency                                  | System displays the agency Id                      | Display                | Read<br>Only        |          |                         |                                                                             |
| Document Id                             | System dis-<br>plays the<br>document Id            | Display                | Read<br>Only        |          |                         |                                                                             |
| Document<br>Description                 | System displays the document description           | Display                | Read<br>Only        |          |                         |                                                                             |
| De-Registrati<br>on Reference<br>Number | Capture the reference number                       | Input                  | Text                | 22       | Optional                |                                                                             |
| De-Registrati<br>on Request<br>Date     | Capture the de-registrati on request date          | Input                  | Date                |          | Optional                |                                                                             |
| Expected<br>De-Registrati<br>on Date    | Capture the expected de-registrati on request date | Input                  | Date                |          | Optional                | Expected De-Registration Date should be after De-Registration Request Date. |
| De-Registrati<br>on Date                | Captures<br>de-registrati<br>on date               | Input                  | Date                |          | Optional                | De-registration date should be after de-registration Request Date.          |

| Confirmation<br>Date       | Captures<br>confirmation<br>date                         | Input | Date       | Optional  | Confirmation date will be enabled if confirmation received is selected. Also, confirmation date should be after deregistration Date. |
|----------------------------|----------------------------------------------------------|-------|------------|-----------|----------------------------------------------------------------------------------------------------|
| Confirmation<br>Received   | Selects<br>whether<br>confirmation<br>received or<br>not | Input | Switc<br>h | Optional  |                                                                                                    |
| De-Registrati<br>on Status | Selects De-registrati on status                          | Input | Lov        | Mandatory |                                                                                                    |

- a. Save & Close On click of Save & Close the screen gets closed.
- b. **Hold** On Click of Hold the task status will be suspended and the task will be available in the Hold queue.
  - a. If mandatory fields have not been captured, system will display error until the mandatory fields have been captured.
- **c. Cancel** On Click the system will ask for confirmation and on confirming the task will be closed without saving the data.
- **d. Next** On click of Next, the details of the captured will be saved and then system will move to the Next Screen.
  - b. If mandatory fields have not been captured, system will display error until the mandatory fields have been captured.

## 2.8.3Comments

| Field<br>Name | Description                                                                | At-<br>trib-<br>ute<br>Type | Ob-<br>ject<br>Type | Siz<br>e | Mandato-<br>ry/Optional | Field Validation |
|---------------|----------------------------------------------------------------------------|-----------------------------|---------------------|----------|-------------------------|------------------|
| Com-<br>ments | Specify the comments for the stage. This will be visible in all the stages | Input                       | Free<br>Text        | 600      | Mandatory               |                  |

## **Action Buttons**

After providing required data, you will be able to perform one of the below actions -

a) Submit – On Submit, the checklists applicable for the stage will be defaulted based on the application category. On Verifying all the checklist and on selection of the Outcome of the task the task will be submitted.

- b) Save & Close On click of Save & Close, the details of the captured will be saved.
  - a. If mandatory fields have not been captured, system will display error until the mandatory fields have been captured.
- c) **Hold** On Click of Hold the task status will be suspended and the task will be available in the Hold queue.
  - a. If mandatory fields have not been captured, system will display error until the mandatory fields have been captured.
- d) **Cancel** On Click the system will ask for confirmation and on confirming the task will be closed without saving the data.
- e) Back On Click of Back, the previous screen will be opened.

# 2.9 Customer Notification

As a Credit Officer the user will review the collateral release and its documents and generate the customer notification and send the notification to the customer. Following details will available for the user to review the collateral and generate the customer notification

- Release Details
- Customer Notification
- Checklist
- Comments

## 2.9.1 Release Details

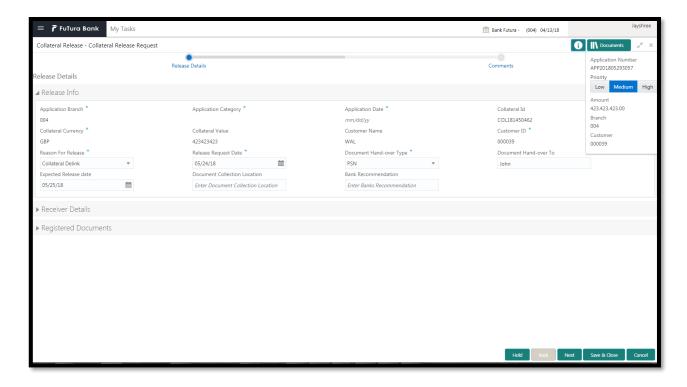

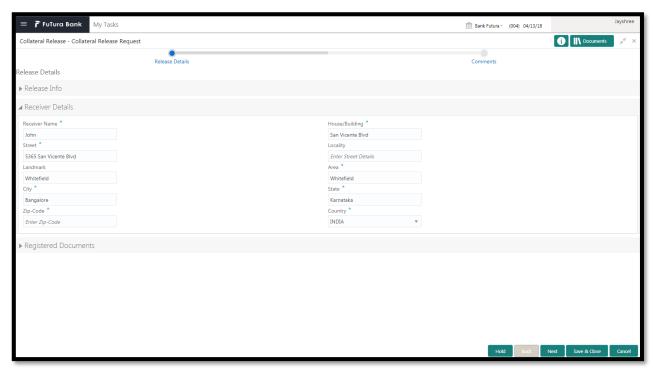

| Field Name               | Description                               | Attrib-<br>ute<br>Type | Ob-<br>ject<br>Type | Siz<br>e | Mandato-<br>ry/Optional | Field<br>Valida-<br>tion                                    |
|--------------------------|-------------------------------------------|------------------------|---------------------|----------|-------------------------|-------------------------------------------------------------|
| Application<br>Branch    | Displays Application Branch               | Read<br>Only           | text                |          |                         |                                                             |
| Application<br>Category  | Displays Application Category             | Read<br>Only           | text                |          |                         |                                                             |
| Application Date         | Displays Application Date                 | Read<br>Only           | text                |          |                         |                                                             |
| Collateral Id            | Displays Collat-<br>eral Id               | Read<br>Only           | text                |          |                         |                                                             |
| Collateral Cur-<br>rency | Displays Collateral Currency              | Read<br>Only           | text                |          |                         |                                                             |
| Collateral Value         | Displays Collat-<br>eral Value            | Read<br>Only           | text                |          |                         |                                                             |
| Customer Id              | Displays Cus-<br>tomer Id                 | Read<br>Only           | text                |          |                         |                                                             |
| Customer name            | Displays Customer name                    | Read<br>Only           | text                |          |                         |                                                             |
| Reason For Release       | Displays the<br>Reason For Re-<br>lease   | Read<br>Only           | Lov                 |          |                         |                                                             |
| Release Request Date     | Displays the<br>Release Re-<br>quest Date | Read<br>Only           | Date                |          |                         | Release request date should be after collateral start date. |

| Document<br>Hand-over Type   | Displays the<br>Document<br>Hand-over Type     | Read<br>Only | Lov  |  |                                                |
|------------------------------|------------------------------------------------|--------------|------|--|------------------------------------------------|
| Document Hand over to        | Captures the Document Hand over to             | Read<br>Only | text |  |                                                |
| Expected Re-<br>lease Date   | Displays Expected Release Date                 | Read<br>Only | Date |  | The date should be beyond release request date |
| Document Collection Location | Displays Docu-<br>ment Collection<br>Location  | Read<br>Only | text |  |                                                |
| Bank Recom-<br>mendation     | Displays Bank<br>Recommenda-<br>tion           | Read<br>Only | text |  |                                                |
| House/Building               | Displays the Address of the entity             | Read<br>Only | text |  |                                                |
| Street                       | Displays the Address of the entity             | Read<br>Only | text |  |                                                |
| Locality                     | Displays the Address of the entity             | Read<br>Only | text |  |                                                |
| Landmark                     | Displays the Address of the entity             | Read<br>Only | text |  |                                                |
| Area                         | Displays the Address of the entity             | Read<br>Only | text |  |                                                |
| City                         | Displays the City of the entity                | Read<br>Only | text |  |                                                |
| State                        | Displays the<br>State of the en-<br>tity       | Read<br>Only | text |  |                                                |
| Zip Code                     | Displays the Zip<br>Code of the en-<br>tity    | Read<br>Only | text |  |                                                |
| Country                      | Displays the<br>Country of the<br>entity       | Read<br>Only | Lov  |  |                                                |
| Email Address                | Displays the<br>Email address of<br>the entity | Read<br>Only | text |  |                                                |
| Phone Number                 | Displays the Phone Number of the entity        | Read<br>Only | text |  |                                                |

- a. Save & Close On click of Save & Close the screen gets closed.
- b. **Hold** On Click of Hold the task status will be suspended and the task will be available in the Hold queue.
  - a. If mandatory fields have not been captured, system will display error until the mandatory fields have been captured.
- **c. Cancel** On Click the system will ask for confirmation and on confirming the task will be closed without saving the data.
- **d. Next** On click of Next, the details of the captured will be saved and then system will move to the Next Screen.
  - g. If mandatory fields have not been captured, system will display error until the mandatory fields have been captured.
  - a.

## 2.9.2Customer Notification

As a Credit Officer, the user will generate the customer notification and the send the notification to the customer with details of the document collection location.

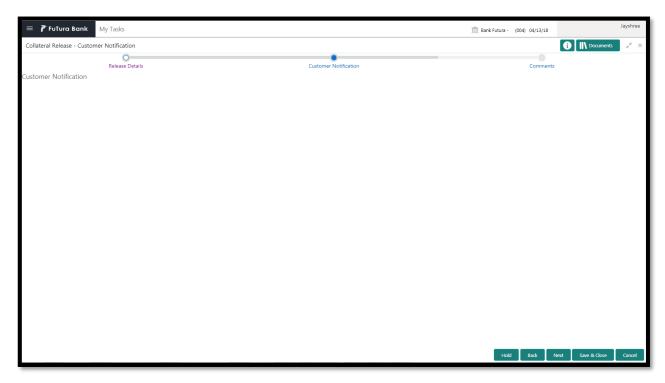

#### **Action Buttons on the footer**

- a. Save & Close On click of Save & Close the screen gets closed.
- b. **Hold** On Click of Hold the task status will be suspended and the task will be available in the Hold queue.
  - a. If mandatory fields have not been captured, system will display error until the mandatory fields have been captured.
- **c. Cancel** On Click the system will ask for confirmation and on confirming the task will be closed without saving the data.

- **d. Next** On click of Next, the details of the captured will be saved and then system will move to the Next Screen.
  - b. If mandatory fields have not been captured, system will display error until the mandatory fields have been captured.

## 2.9.3Comments

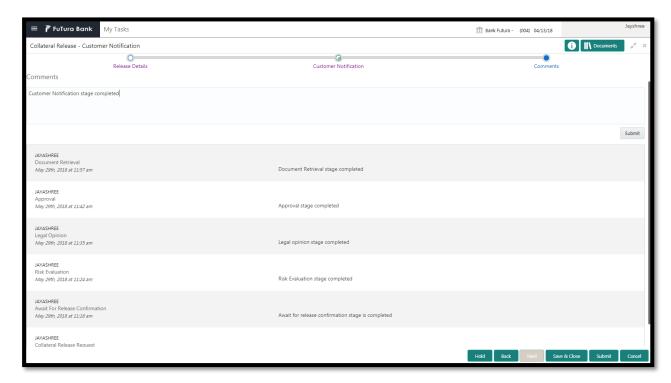

| Field<br>Name | Description                                                                | At-<br>trib-<br>ute<br>Type | Ob-<br>ject<br>Type | Siz<br>e | Mandato-<br>ry/Optional | Field Validation |
|---------------|----------------------------------------------------------------------------|-----------------------------|---------------------|----------|-------------------------|------------------|
| Com-<br>ments | Specify the comments for the stage. This will be visible in all the stages | Input                       | Free<br>Text        | 600      | Mandatory               |                  |

#### **Action Buttons**

After providing required data, you will be able to perform one of the below actions -

- a) Submit On Submit, the checklists applicable for the stage will be defaulted based on the
  application category. On Verifying all the checklist and on selection of the Outcome of the task
  the task will be submitted.
- b) Save & Close On click of Save & Close, the details of the captured will be saved.
  - a. If mandatory fields have not been captured, system will display error until the mandatory fields have been captured.
- c) **Hold** On Click of Hold the task status will be suspended and the task will be available in the Hold queue.

- a. If mandatory fields have not been captured, system will display error until the mandatory fields have been captured.
- d) **Cancel** On Click the system will ask for confirmation and on confirming the task will be closed without saving the data.
- e) Back On Click of Back, the previous screen will be opened.

# 2.10 Customer Acceptance

The Customer would collect the collateral documents and would review the recommendations of bank. If the customer disagrees with the recommendations then the task would be sent back.

Following details will available for the user to review the collateral.

- Release Details
- Customer Acceptance
- Checklist
- Comments

## 2.10.1 Release Details

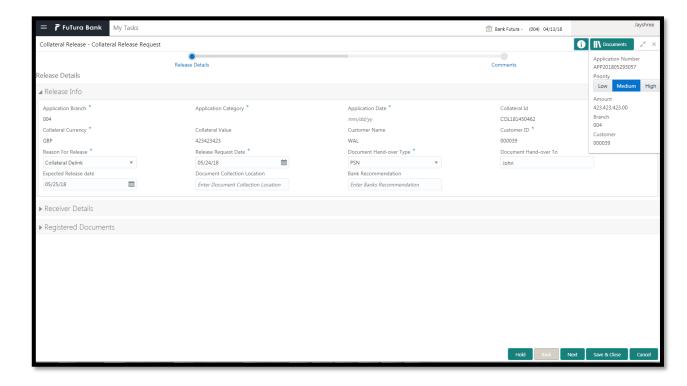

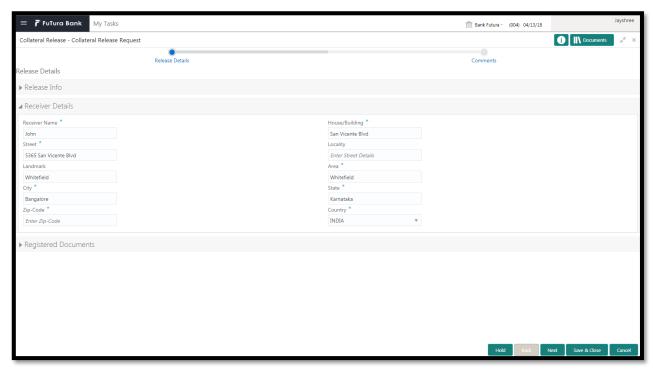

| Field Name               | Description                               | Attrib-<br>ute<br>Type | Ob-<br>ject<br>Type | Siz<br>e | Mandato-<br>ry/Optional | Field<br>Valida-<br>tion                                    |
|--------------------------|-------------------------------------------|------------------------|---------------------|----------|-------------------------|-------------------------------------------------------------|
| Application<br>Branch    | Displays Application Branch               | Read<br>Only           | text                |          |                         |                                                             |
| Application<br>Category  | Displays Application Category             | Read<br>Only           | text                |          |                         |                                                             |
| Application Date         | Displays Application Date                 | Read<br>Only           | text                |          |                         |                                                             |
| Collateral Id            | Displays Collateral Id                    | Read<br>Only           | text                |          |                         |                                                             |
| Collateral Cur-<br>rency | Displays Collateral Currency              | Read<br>Only           | text                |          |                         |                                                             |
| Collateral Value         | Displays Collat-<br>eral Value            | Read<br>Only           | text                |          |                         |                                                             |
| Customer Id              | Displays Cus-<br>tomer Id                 | Read<br>Only           | text                |          |                         |                                                             |
| Customer name            | Displays Customer name                    | Read<br>Only           | text                |          |                         |                                                             |
| Reason For Release       | Displays the<br>Reason For Re-<br>lease   | Read<br>Only           | Lov                 |          |                         |                                                             |
| Release Request Date     | Displays the<br>Release Re-<br>quest Date | Read<br>Only           | Date                |          |                         | Release request date should be after collateral start date. |

| Document<br>Hand-over Type   | Displays the Document Hand-over Type           | Read<br>Only | Lov  |  |                                                |
|------------------------------|------------------------------------------------|--------------|------|--|------------------------------------------------|
| Document Hand over to        | Captures the Document Hand over to             | Read<br>Only | text |  |                                                |
| Expected Re-<br>lease Date   | Displays Expected Release Date                 | Read<br>Only | Date |  | The date should be beyond release request date |
| Document Collection Location | Displays Docu-<br>ment Collection<br>Location  | Read<br>Only | text |  |                                                |
| Bank Recom-<br>mendation     | Displays Bank<br>Recommenda-<br>tion           | Read<br>Only | text |  |                                                |
| House/Building               | Displays the Address of the entity             | Read<br>Only | text |  |                                                |
| Street                       | Displays the Address of the entity             | Read<br>Only | text |  |                                                |
| Locality                     | Displays the Address of the entity             | Read<br>Only | text |  |                                                |
| Landmark                     | Displays the Address of the entity             | Read<br>Only | text |  |                                                |
| Area                         | Displays the Address of the entity             | Read<br>Only | text |  |                                                |
| City                         | Displays the City of the entity                | Read<br>Only | text |  |                                                |
| State                        | Displays the<br>State of the en-<br>tity       | Read<br>Only | text |  |                                                |
| Zip Code                     | Displays the Zip<br>Code of the en-<br>tity    | Read<br>Only | text |  |                                                |
| Country                      | Displays the<br>Country of the<br>entity       | Read<br>Only | Lov  |  |                                                |
| Email Address                | Displays the<br>Email address of<br>the entity | Read<br>Only | text |  |                                                |
| Phone Number                 | Displays the Phone Number of the entity        | Read<br>Only | text |  |                                                |

- a. Save & Close On click of Save & Close the screen gets closed.
- b. **Hold** On Click of Hold the task status will be suspended and the task will be available in the Hold queue.
  - a. If mandatory fields have not been captured, system will display error until the mandatory fields have been captured.
- **c. Cancel** On Click the system will ask for confirmation and on confirming the task will be closed without saving the data.
- **d. Next** On click of Next, the details of the captured will be saved and then system will move to the Next Screen.
  - h. If mandatory fields have not been captured, system will display error until the mandatory fields have been captured.
  - a.

## 2.10.2 Customer Acceptance

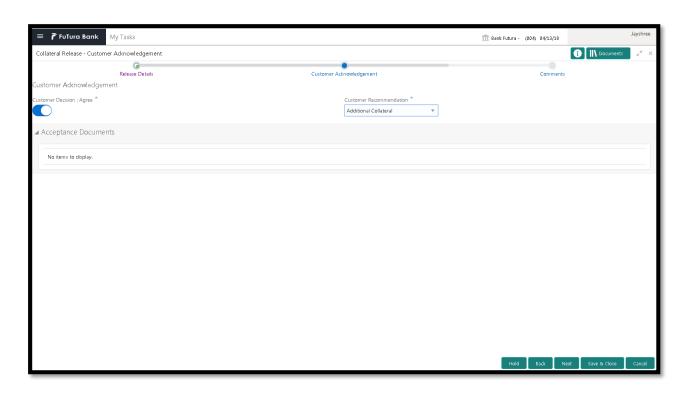

The Collateral Agreement will be reviewed by the customer and if changes are required then task will be sent to the Review and Recommendations stage else the collateral agreement will be accepted.

After checking the recommendation the customer can agree or disagree. If the customer has dis agreed then the user can select the customer recommendations. Following are the recommendation which the user can select

If the bank recommendations is Waive Additional Facility then the user can select the below recommendations

Additional Facility

If the bank recommendations is Additional Facility then the user can select the below recommenda-

Waive Additional Facility

#### **Action Buttons on the footer**

- a. Save & Close On click of Save & Close the screen gets closed.
- b. **Hold** On Click of Hold the task status will be suspended and the task will be available in the Hold queue.
  - a. If mandatory fields have not been captured, system will display error until the mandatory fields have been captured.
- **c. Cancel** On Click the system will ask for confirmation and on confirming the task will be closed without saving the data.
- **d. Next** On click of Next, the details of the captured will be saved and then system will move to the Next Screen.
  - b. If mandatory fields have not been captured, system will display error until the mandatory fields have been captured.

## 2.10.3 Comments

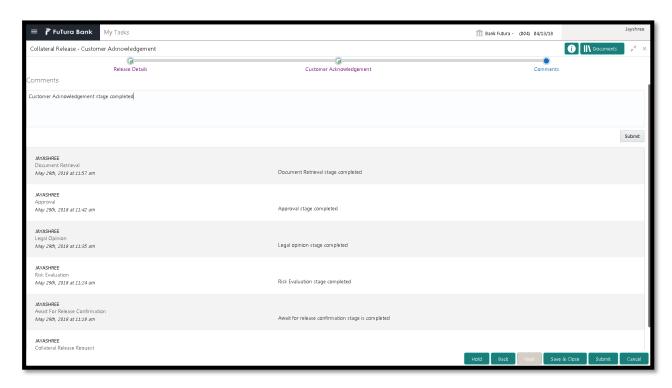

| Field<br>Name | Description                                                         | At-<br>trib-<br>ute<br>Type | Ob-<br>ject<br>Type | Siz<br>e | Mandato-<br>ry/Optional | Field Validation |
|---------------|---------------------------------------------------------------------|-----------------------------|---------------------|----------|-------------------------|------------------|
| Com-<br>ments | Specify the comments for the stage. This will be visible in all the | Input                       | Free<br>Text        | 600      | Mandatory               |                  |

|  | stages |  |  |  |
|--|--------|--|--|--|
|  |        |  |  |  |

#### **Action Buttons**

After providing required data, you will be able to perform one of the below actions –

- a) Submit On Submit, the checklists applicable for the stage will be defaulted based on the application category. On Verifying all the checklist and on selection of the Outcome of the task the task will be submitted.
- b) Save & Close On click of Save & Close, the details of the captured will be saved.
  - a. If mandatory fields have not been captured, system will display error until the mandatory fields have been captured.
- c) **Hold** On Click of Hold the task status will be suspended and the task will be available in the Hold queue.
  - a. If mandatory fields have not been captured, system will display error until the mandatory fields have been captured.
- d) **Cancel** On Click the system will ask for confirmation and on confirming the task will be closed without saving the data.
- e) Back On Click of Back, the previous screen will be opened.

# 2.11 Hand off to Back office System

Once collateral release has been successfully completed the collateral release will be handed off to the back office system. If the handoff fails then the task will be moved to the Manual Retry Stage.

# 2.12Manual Retry

As a Credit Officer, the user can retry the hand off after solving the handoff failure issues.

The solving the handoff failure issue is a manual activity.

Collateral Summary

## 2.12.1 Collateral Summary

The user can click on each of the tiles to view the detailed information of the Collateral.

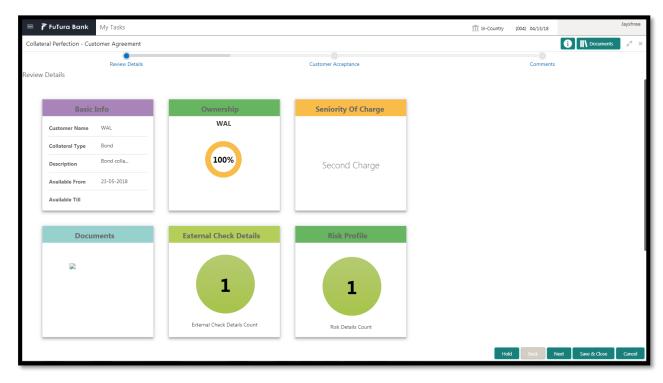

| Field Name             | Description                                    | Attribute<br>Type | Object<br>Type | Size | Mandatory/Optional | Field Val-<br>idation |
|------------------------|------------------------------------------------|-------------------|----------------|------|--------------------|-----------------------|
| Basic Info             | Displays the basic info details of collateral. | Display           | Tile           |      |                    |                       |
| Ownership              | Displays the ownership de-tails.               | Display           | Tile           |      |                    |                       |
| Seniority Of<br>Charge | Displays the seniority of charge details.      | Display           | Tile           |      |                    |                       |
| Documents              | Displays the document details.                 | Display           | Tile           |      |                    |                       |
| Collateral<br>Type     | Displays the collateral type details.          | Display           | Tile           |      |                    |                       |
| Legal Opin-<br>ion     | Displays the<br>Legal Opinion                  | Display           | Tile           |      |                    |                       |

| Risk Evalu-<br>ation | Displays the Risk Evaluation                   | Display | Tile |  |  |
|----------------------|------------------------------------------------|---------|------|--|--|
| Valuation            | Displays the<br>Valuation of the<br>Collateral | Display | Tile |  |  |

#### **Action Buttons**

After providing required data, you will be able to perform one of the below actions -

- a) **Submit –** On Submit, the checklists applicable for the stage will be defaulted based on the application category. On Verifying all the checklist and on selection of the Outcome of the task the task will be submitted and the collateral release will be handed off to the backoffice.
- b) Save & Close On click of Save & Close, the details of the captured will be saved.
  - a. If mandatory fields have not been captured, system will display error until the mandatory fields have been captured.
- c) **Hold** On Click of Hold the task status will be suspended and the task will be available in the Hold queue.
  - a. If mandatory fields have not been captured, system will display error until the mandatory fields have been captured.
- d) **Cancel** On Click the system will ask for confirmation and on confirming the task will be closed without saving the data.

# 3. Document Upload and Checklist

## 3.1 Document Upload

Documents to be uploaded and the checklist of verified for each stage of the process can be maintained. Click on the Documents button to view /upload the documents that has to be uploaded for the stage or to view/ upload the documents which are uploaded for the task.

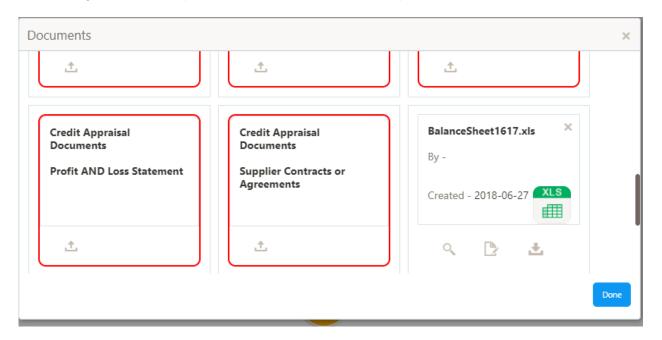

#### **Action Buttons**

After providing required data, you will be able to perform one of the below actions -

- a) Upload On click of Upload, the Document upload screen will be opened and the user can specify the document title, description, remarks, expiry date and select the document to be uploaded. This button will be visible only for the documents which are not yet uploaded.
- b) **View** On click of View button the document will be either downloaded or opened based on the browser capability. This button will be visible only for the documents which are already uploaded.
- c) **Edit** On Click of Edit the Document upload screen will be opened and the user can specify the document title, description, remarks, expiry date and select the document to be re-uploaded. This button will be visible only for the documents which are already uploaded.
- d) **Download** On Click of Download the document will be downloaded. This button will be visible only for the documents which are already uploaded.
- e) **Delete** This button will be visible only for the documents which are already uploaded. Click on the X button to delete the uploaded document.

## User can click on the upload button to upload the documents

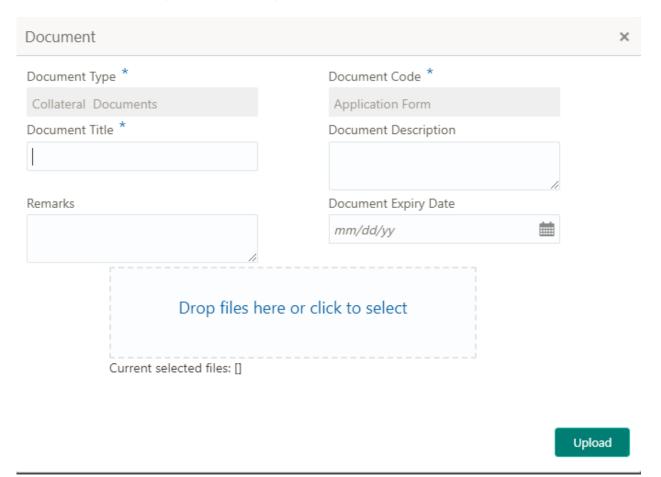

| Field<br>Name                     | Description                                              | At-<br>trib-<br>ute<br>Type | Ob-<br>ject<br>Type         | Siz<br>e | Mandato-<br>ry/Optional | Field Validation |
|-----------------------------------|----------------------------------------------------------|-----------------------------|-----------------------------|----------|-------------------------|------------------|
| Docu-<br>ment<br>Type             | System displays the document type                        | Dis-<br>play                | Free<br>Text                |          | NA                      |                  |
| Docu-<br>ment<br>Code             | System displays the document Code                        | Dis-<br>play                | Free<br>Text                |          | NA                      |                  |
| Docu-<br>ment Title               | Specify the Doc-<br>ument Title                          | Input                       | Free<br>Text                | 30       | Mandatory               |                  |
| Docu-<br>ment<br>Descrip-<br>tion | Specify the short description of the document            | Input                       | Free<br>Text                | 150      |                         |                  |
| Remarks                           | Specify the re-<br>marks if any                          | Input                       | Free<br>Text                | 150      |                         |                  |
| Docu-<br>ment Ex-<br>piry         | Specify the Doc-<br>ument Expiry Date                    | Input                       | Date                        |          |                         |                  |
| Docu-<br>ment<br>Upload           | Drag and Drop or click to select the file to be uploaded | Input                       | Docu<br>ment<br>Up-<br>load |          |                         |                  |

## 3.2 Checklist

On click of the submit button the checklist for the stage of the process will be displayed. User can confirm each of the check list by clicking on the checkbox and can capture the remarks by clicking on the remarks button.

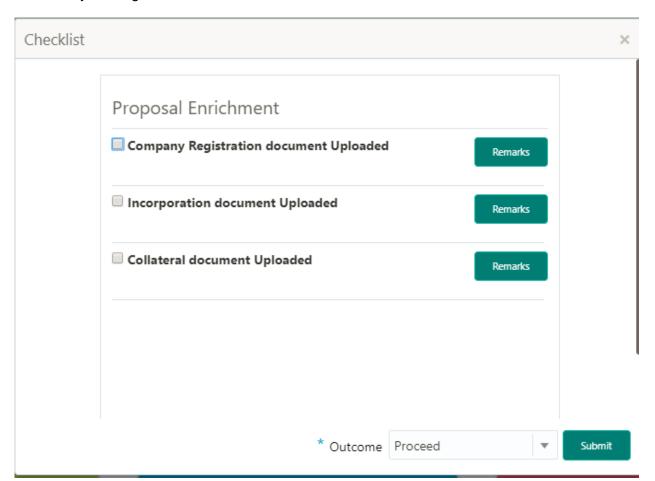

| Field<br>Name                 | Description                                             | ion At-<br>trib-<br>ute<br>Type |                      | Siz<br>e | Mandato-<br>ry/Optional | Field Validation                                               |
|-------------------------------|---------------------------------------------------------|---------------------------------|----------------------|----------|-------------------------|----------------------------------------------------------------|
| Checklist<br>Descrip-<br>tion | System displays the checklists maintained for the stage | Dis-<br>play                    | Free<br>Text         |          | Mandatory               | Verify the entire checklist before clicking the submit button. |
| Remarks                       | Specify the remarks                                     | Input                           | But-<br>ton/Te<br>xt |          | NA                      |                                                                |

# 4. Reference and Feedback

## 4.1 References

For more information on any related features, you can refer to the following documents:

- Oracle Banking Getting Started User Guide
- Security Management System User Guide
- Common Core User Guide
- Process Maintenance Worklist User Guide
- Oracle Banking Credit Facilities Process Management Installation Guides

#### **Documentation Accessibility**

For information about Oracle's commitment to accessibility, visit the Oracle Accessibility Program website at http://www.oracle.com/pls/topic/lookup?ctx=acc&id=docacc.

## 4.2 Feedback and Support

Oracle welcomes customers' comments and suggestions on the quality and usefulness of the document. Your feedback is important to us. If you have a query that is not covered in this user guide or if you still need assistance, please contact documentation team.